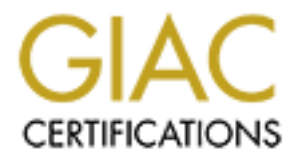

# Global Information Assurance Certification Paper

# Copyright SANS Institute [Author Retains Full Rights](http://www.giac.org)

This paper is taken from the GIAC directory of certified professionals. Reposting is not permited without express written permission.

# [Interested in learning more?](http://www.giac.org/registration/gcia)

Check out the list of upcoming events offering "Intrusion Detection In-Depth (Security 503)" at http://www.giac.org/registration/gcia

# **GIAC Intrusion Detection Curriculum Practical Assignment**

Mark Scott Parliament Hill 2000

Assignment 1 – Network Detects (35 points) Detect 1 Detect 2

Detect 3 Detect 4

Assignment  $2 -$  Evaluate an Attack (20 points)

Assignment 3 – "Analyze This" Scenario (20 points)

Assignment 4 – Analysis Process (15 points)

# **Assignment 1**

#### **Detect 1**

#### **Log 1**

```
O<br>
Example 2000 - 2008 - 2008 - 2008 - 2008 - 2008 - 2008 - 2008 - 2008 - 2008 - 2008 - 2008 - 2008 - 2008 - 2008 - 2008 - 2008 - 2008 - 2008 - 2008 - 2008 - 2008 - 2008 - 2008 - 2008 - 2008 - 2008 - 2008 - 2008 - 2008 
16:44:17.273136 hackerdude.com.3288 > mynetwork.com.119: udp 9 (ttl 114, id 23737)
16:44:17.003212 hackerdude.com.3270 > mynetwork.com.20: udp 9 (ttl 114, id 17849)
16:44:17.004646 hackerdude.com.3271 > mynetwork.com.9: udp 9 (ttl 114, id 18105)
16:44:17.009443 hackerdude.com.3272 > mynetwork.com.9: udp 9 (ttl 114, id 18361)
16:44:17.010702 hackerdude.com.3273 > mynetwork.com.514: udp 9 (ttl 114, id 18617)
this entry appeared regularly in the log, always on dst port 161 which is the defined SNMP port
16:44:17.015558 hackerdude.com.3274 > mynetwork.com.161: |47|45[len7<asnlen69] (ttl 114, id 18873)
16:44:17.016962 hackerdude.com.3275 > mynetwork.com.23: udp 9 (ttl 114, id 19129)
16:44:17.092775 hackerdude.com.3276 > mynetwork.com.512: udp 9 (ttl 114, id 20153)
16:44:17.096561 hackerdude.com.3277 > mynetwork.com.19: udp 9 (ttl 114, id 20409)
16:44:17.098823 hackerdude.com.3278 > mynetwork.com.109: udp 9 (ttl 114, id 20665)
16:44:17.102846 hackerdude.com.3279 > mynetwork.com.110: udp 9 (ttl 114, id 20921)
16:44:17.105063 hackerdude.com.3280 > mynetwork.com.109: udp 9 (ttl 114, id 21177)
16:44:17.108968 hackerdude.com.3281 > mynetwork.com.109: udp 9 (ttl 114, id 21433)
16:44:17.169020 hackerdude.com.3282 > mynetwork.com.17: udp 9 (ttl 114, id 22201)
16:44:17.170004 hackerdude.com.3283 > mynetwork.com.80: udp 9 (ttl 114, id 22457)
16:44:17.175217 hackerdude.com.3284 > mynetwork.com.15: udp 9 (ttl 114, id 22713)
16:44:17.266382 hackerdude.com.3285 > mynetwork.com.21: udp 9 (ttl 114, id 22969)
16:44:17.267204 hackerdude.com.3286 > mynetwork.com.25: udp 9 (ttl 114, id 23225)
16:44:17.272162 hackerdude.com.3287 > mynetwork.com.512: udp 9 (ttl 114, id 23481)
16:44:17.336605 hackerdude.com.3289 > mynetwork.com.512: udp 9 (ttl 114, id 23993)
16:44:17.338070 hackerdude.com.3290 > mynetwork.com.161: |47|45[len7<asnlen69] (ttl 114, id 24249)
16:44:17.345269 hackerdude.com.3291 > mynetwork.com.13: udp 9 (ttl 114, id 24505)
16:44:17.345795 hackerdude.com.3292 > mynetwork.com.21: udp 9 (ttl 114, id 24761)
16:44:17.349045 hackerdude.com.3293 > mynetwork.com.515: udp 9 (ttl 114, id 25017)
```
16:44:17.407309 hackerdude.com.3294 > mynetwork.com.13: udp 9 (ttl 114, id 25273) 16:44:17.409412 hackerdude.com.3295 > mynetwork.com.11: udp 9 (ttl 114, id 25529) 16:44:17.413878 hackerdude.com.3296 > mynetwork.com.20: udp 9 (ttl 114, id 25785) 16:44:17.416481 hackerdude.com.3297 > mynetwork.com.513: udp 9 (ttl 114, id 26041) 16:44:17.419931 hackerdude.com.3298 > mynetwork.com.17: udp 9 (ttl 114, id 26297)

#### • you would have expected hackerdude.com.3299 here but it was not in the log

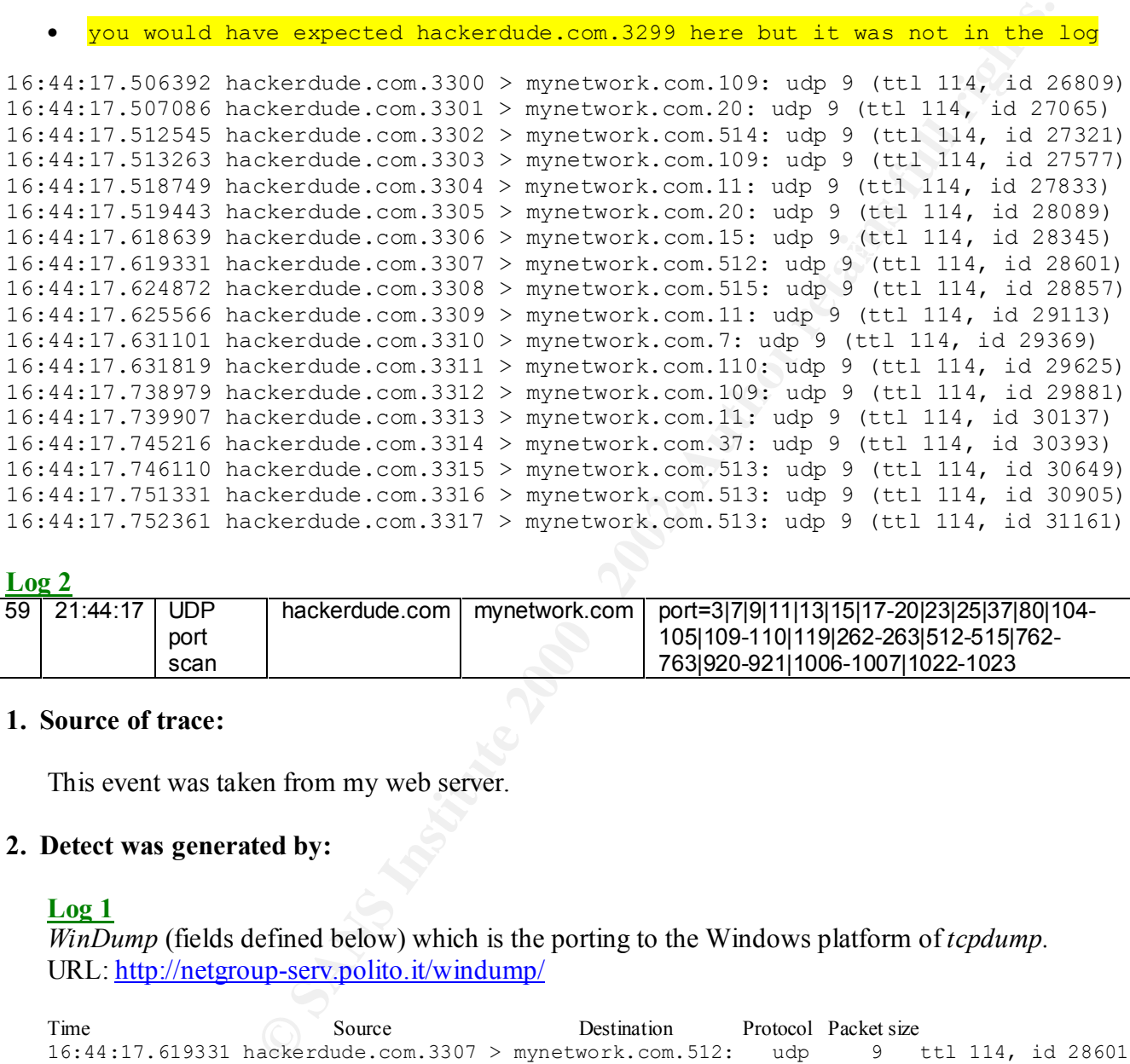

#### **Log 2**

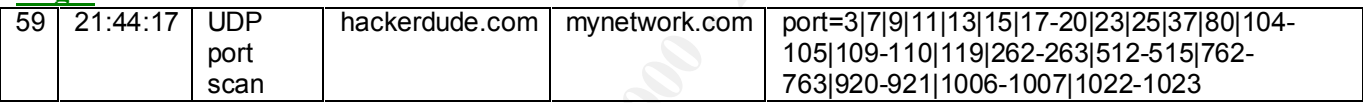

#### **1. Source of trace:**

This event was taken from my web server.

#### **2. Detect was generated by:**

#### **Log 1**

*WinDump* (fields defined below) which is the porting to the Windows platform of *tcpdump.* URL: http://netgroup-serv.polito.it/windump/

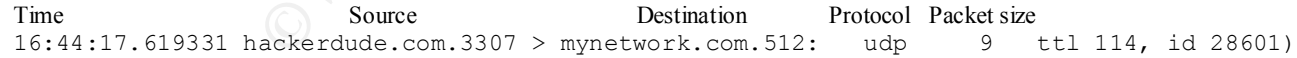

#### **Log 2**

 $\frac{1}{2}$   $\frac{1}{2}$  *BlackIce Defender* (fields defined below) URL: http://www.networkice.com

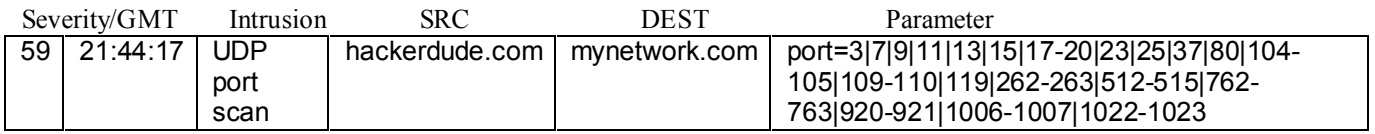

# **3. Probability that the source was spoofed:**

The source was not likely spoofed. The attacker is scanning for open UDP ports.

# **4. Description of the attack:**

This is a random scan of UDP ports, probably a reconnaissance probe to identify open ports or Trojans that use UDP ports such as BackOrifice (UDP 31337). It is more unlikely to be a denial-of-service attack since the IPs do not appear to be spoofed. There are some CVE entries (http://cve.mitre.org) associated with UDP scan events.

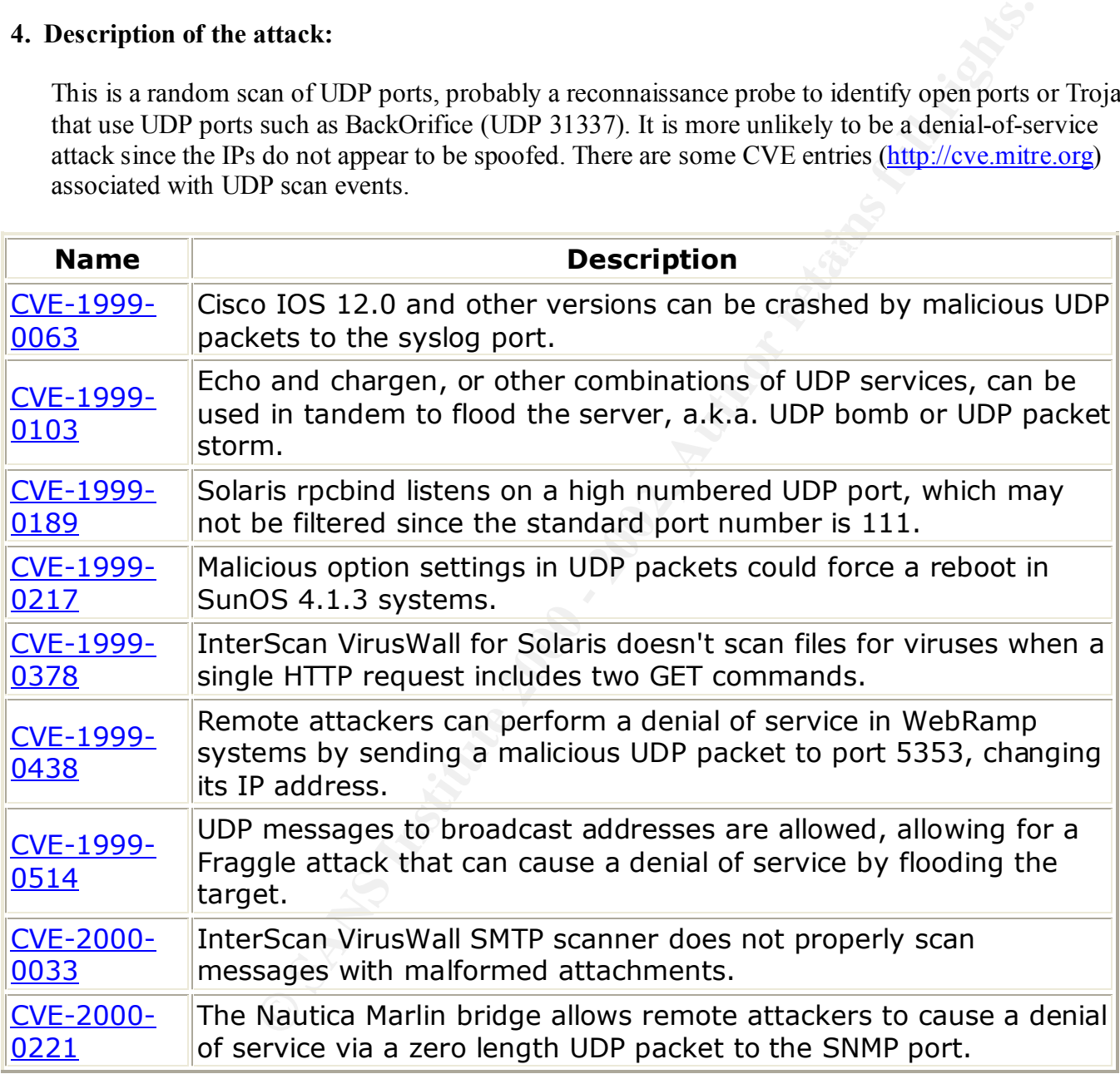

#### $Kermanism.$ **5. Attack Mechanism:**

This UDP port scan sends packets to random ports on the server. The *BlackIce* firewall blocked the scan so there was no response received by the attacker. UDP is a connection-less protocol that will respond in one or two ways. If the UDP port is open or blocked by a firewall there will be no response, but if the port is closed and not blocked by a firewall it will send an "ICMP Port Unreachable" message.

# **6. Correlations:**

Many Trojans such as BackOrifice (UDP 31337), Deep Throat (UDP 2140), Donald Dick (UDP 23476), Trinoo (UDP 27444, 31335), Hack 'a' tack (UDP 31789, 31790), etc. listen on UDP ports and PCAnywhere listens on UDP 22 and 5632. So UDP port scanning is a good way for a hacker to find goldmines so to speak. Sans mentions in article http://www.sans.org/newlook/resources/IDFAQ/DT.htm about DeepThroat and http://www.sans.org/y2k/122399.htm shows some common UDP port sans.

# **7. Evidence of active targeting:**

Yes there is evidence of active targeting. This server, a web server, was the only IP scanned out of a Class C address.

# **8. Severity:**

Using the formula from class:

(Criticality + Lethal) – (System + Network Countermeasures) = Severity

so

 $(4+4)-(4+3)=1$ 

**Example:** The space of the control of the space of the protocol of 2140, Dotata Data (1000 2140, Dotata Data (1000 2140, Author retains is a good way for a hacker<br>and M431335), Hack 'a' tack (UDP 31789, 31790), etc. Isten Criticality  $= 4$  for this is a company web server Lethal  $=$  4 for if there had been a Trojan planted on this server or maybe a PCAnywhere compromise System = 4 for this system has all patches and hotfixes available Network  $= 3$  for there is a firewall, but no IDS in place **Severity = 1**

# **9. Defensive recommendations:**

The defenses in place on this server were a firewall which blocks all ports except those ports associated with services that are allowed in this environment. This defense worked as the port scan was blocked by the firewall. It is recommended however that a dual IDS system would greatly enhance the perimeter protection by providing a snapshot of what is actually occurring at the perimeter entry and then again behind the firewall.

# **10. Multiple choice question:**

Look at the following snippet from a WinDump (TCPDump for Windows) trace:

```
16:44:17.506392 hackerdude.com.3300 > mynetwork.com.109: udp 9 (ttl 114, id 26809)
16:44:17.507086 hackerdude.com.3301 > mynetwork.com.20: udp 9 (ttl 114, id 27065)
16:44:17.512545 hackerdude.com.3302 > mynetwork.com.514: udp 9 (ttl 114, id 27321)
16:44:17.513263 hackerdude.com.3303 > mynetwork.com.109: udp 9 (ttl 114, id 27577)
```

```
16:44:17.518749 hackerdude.com.3304 > mynetwork.com.11: udp 9 (ttl 114, id 27833)
16:44:17.519443 hackerdude.com.3305 > mynetwork.com.20: udp 9 (ttl 114, id 28089)
16:44:17.618639 hackerdude.com.3306 > mynetwork.com.15: udp 9 (ttl 114, id 28345)
```
Which of the following are true?

- a.) this is a UDP port scan for the Deep Throat trojan
- b.) this is a targeted attack
- c.) the attack is spoofed
- d.) it delivers a large payload
- e.) both a and c

answer: b, because only one IP of a full Class C was scanned and this IP happen to be associated with the web server

#### **Detect 2 – back to the top**

#### **Log 1** (the packets in this trace have been grouped together for clarity)

Wing are true?<br> **On stan for the Deep Throat trojan**<br> **On standards**<br> **Consider By any on P of a full Class C was scanned and this IP happen to be associated<br>
<b>Consider By any one standards**<br> **Consider By any one standard** .....<br>16:48:24.461470 2.mynetwork.com.21 > imhacking.com.4086: P 48:86(38) ack 17 win 8744 (DF) (ttl 128, id 16:48:23.954196 imhacking.com.4079 > mynetwork.com.21: S 2495131:2495131(0) win 8192 **¬** <mss 1460,nop,nop,sackOK> (DF) (ttl 114, id 42686) 16:48:23.954589 mynetwork.com.21 > imhacking.com.4079: S 29790329:29790329(0) ack 2495132 win 8760 **¬** <mss 1460> (DF) (ttl 128, id 11978) 16:48:24.191755 imhacking.com.4079 > mynetwork.com.21: . ack 1 win 8760 (DF) (ttl 114, id 55998) 16:48:24.192706 imhacking.com.4079 > mynetwork.com.21: . ack 1 win 16384 (DF) (ttl 114, id 56254) 16:48:24.193570 mynetwork.com.21 > imhacking.com.4079: P 1:48(47) ack 1 win 8760 (DF) (ttl 128, id 13258) 16:48:24.361968 imhacking.com.4079 > mynetwork.com.21: P 1:17(16) ack 48 win 16337 (DF) (ttl 114, id 58302) 16:48:24.363225 mynetwork.com.21 > imhacking.com.4079: P 48:86(38) ack 17 win 8744 (DF) (ttl 128, id 14282) 16:48:24.556316 imhacking.com.4079 > mynetwork.com.21: P 17:33(16) ack 86 win 16299 (DF) (ttl 114, id 59326) 16:48:24.569618 mynetwork.com.21 > imhacking.com.4079: P 86:121(35) ack 33 win 8728 (DF) (ttl 128, id 15306) 16:48:24.763959 imhacking.com.4079 > mynetwork.com.21: R 2495164:2495164(0) win 0 (DF) (ttl 114, id 60606) 16:48:24.005405 imhacking.com.4086 > 2.mynetwork.com.21: S 2495132:2495132(0) win 8192 **¬** <mss 1460,nop,nop,sackOK> (DF) (ttl 114, id 44478) 16:48:24.005684 2.mynetwork.com.21 > imhacking.com.4086: S 29790340:29790340(0) ack 2495133 win 8760 **¬** <mss 1460> (DF) (ttl 128, id 12234) 16:48:24.204336 imhacking.com.4086 > 2.mynetwork.com.21: . ack 1 win 8760 (DF) (ttl 114, id 57022) 16:48:24.205282 imhacking.com.4086 > 2.mynetwork.com.21: . ack 1 win 16384 (DF) (ttl 114, id 57278) 16:48:24.273846 2.mynetwork.com.21 > imhacking.com.4086: P 1:48(47) ack 1 win 8760 (DF) (ttl 128, id 13514) 16:48:24.457870 imhacking.com.4086 > 2.mynetwork.com.21: P 1:17(16) ack 48 win 16337 (DF) (ttl 114, id 58558) 14794) 16:48:24.711499 imhacking.com.4086 > 2.mynetwork.com.21: P 17:33(16) ack 86 win 16299 (DF) (ttl 114, id 60094) 16:48:24.712437 2.mynetwork.com.21 > imhacking.com.4086: P 86:121(35) ack 33 win 8728 (DF) (ttl 128, id 16586)

16:48:24.954572 imhacking.com.4086 > 2.mynetwork.com.21: R 2495165:2495165(0) win 0 (DF) (ttl 114, id 62142)

16:48:24.006459 imhacking.com.4087 > 3.mynetwork.com.21: S 2495133:2495133(0) win 8192 **¬**

128, id 12490)<br> **Exhigheon.** 4087> 3. mynetwork.com.21: Leck 1 vin 1836 (DP) (tel 11<br>
Exhigheon. 4087 > 3. mynetwork.com.21: Leck 1 vin 1638 (DP) (tel 11<br> **Exhigheon.** 4087 > 3. mynetwork.com.21: P 143(4) ack 49 vin 1936 ( 16:48:24.709594 imhacking.com.4087 > 3.mynetwork.com.21: P 17:33(16) ack 86 win 16299 (DF) (ttl 114,<br>id 59838)  $(mss 1460, nop, nop, sackOK > (DF)$  (ttl 114, id 44734) 16:48:24.006695 3.mynetwork.com.21 > imhacking.com.4087: S 29790352:29790352(0) ack 2495134 win 8760 **¬** <mss 1460> (DF) (ttl 128, id 12490) 16:48:24.197868 imhacking.com.4087 > 3.mynetwork.com.21: . ack 1 win 8760 (DF) (ttl 114, id 56510) 16:48:24.198778 imhacking.com.4087 > 3.mynetwork.com.21: . ack 1 win 16384 (DF) (ttl 114, id 56766) 16:48:24.280127 3.mynetwork.com.21 > imhacking.com.4087: P 1:48(47) ack 1 win 8760 (DF) (ttl 128, id 13770) 16:48:24.459228 imhacking.com.4087 > 3.mynetwork.com.21: P 1:17(16) ack 48 win 16337 (DF) (ttl 114, id 58814) 16:48:24.459950 3.mynetwork.com.21 > imhacking.com.4087: P 48:86(38) ack 17 win 8744 (DF) (ttl 128, id 14538) id 59838) 16:48:24.710513 3.mynetwork.com.21 > imhacking.com.4087: P 86:121(35) ack 33 win 8728 (DF) (ttl 128, id 16330) 16:48:24.945604 imhacking.com.4087 > 3.mynetwork.com.21: R 2495166:2495166(0) win 0 (DF) (ttl 114, id 61630)

# **Log 2**

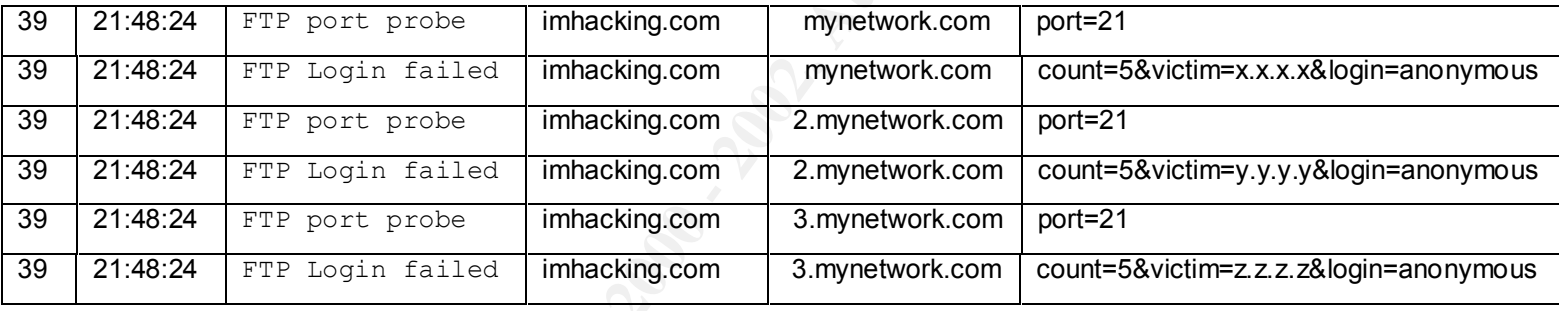

# **1. Source of trace:**

This event was taken from my web server.

# **2. Detect was generated by:**

# **Log 1**

*WinDump* (fields defined below) which is the porting to the Windows platform of *tcpdump.* URL: http://netgroup-serv.polito.it/windump/

Time Source Destination Port F Synch numbers Data Window size 16:48:23.954196 imhacking.com.4079 > mynetwork.com.21: S 2495131:2495131(0) win 8192  max seg sz options select ack frag  $\frac{1460}{n^2}$ , nop, nop, sackOK> (DF) (ttl 114, id 42686)

**Log 2** *BlackIce Defender* (fields defined below) URL: http://www.networkice.com

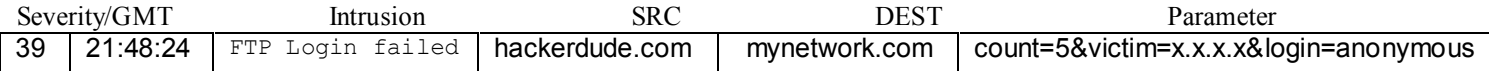

#### **3. Probability that the source was spoofed:**

The source was not likely spoofed because there is a 3-way handshake. The attacker is probing for open FTP servers.

#### **4. Description of the attack:**

 $\Box$  probe event. They are: This is a FTP server probe trying to identify open FTP servers and as such would be a reconnaissance event. There are several CVE entries (http://cve.mitre.org) that could be associated with a FTP server

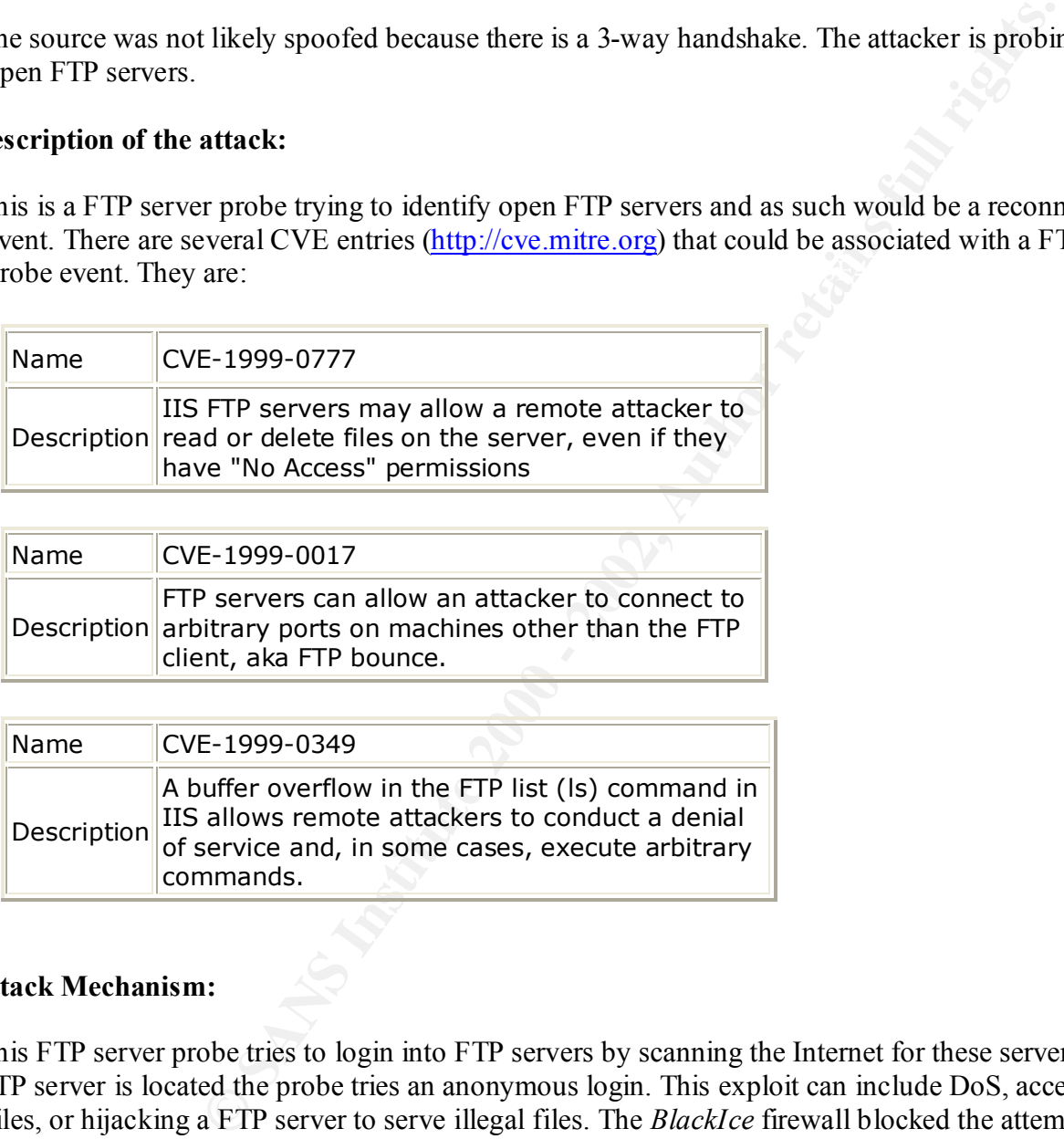

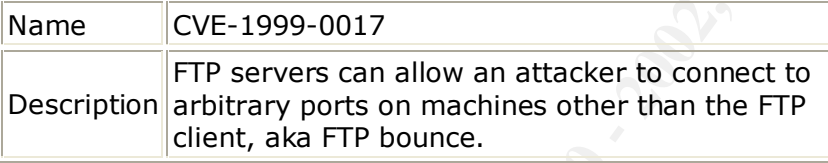

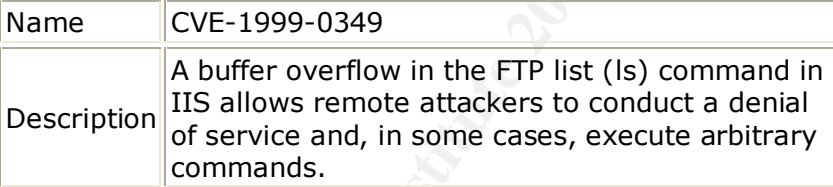

#### **5. Attack Mechanism:**

This FTP server probe tries to login into FTP servers by scanning the Internet for these servers. Once a FTP server is located the probe tries an anonymous login. This exploit can include DoS, access to private files, or hijacking a FTP server to serve illegal files. The *BlackIce* firewall blocked the attempted probe and login. This is evident because there is never a connection to port 20, the FTP-data port.

# **6. Correlations:**

FTP is one of the oldest protocols used on the Internet and because of that there are many FTP exploitations. Most web publishing servers on the Internet also have a FTP server. Sans mentions in articles http://www.sans.org/y2k/091000.htm, http://www.sans.org/y2k/0105stutzman.htm, http://www.sans.org/y2k/word0105.htm, http://www.sans.org/y2k/083000.htm,

http://www.sans.org/y2k/092200.htm, etc., about some FTP scans.

#### **7. Evidence of active targeting:**

No there is no evidence of active targeting. Every IP on this server was scanned.<br>Severity:<br>Using the formula from class:<br>(Critical)

#### **8. Severity:**

Using the formula from class:

 $(Criticality + Lethal) - (System + Network Countermeasures) = Severity$ 

so

 $(4+4) - (4+3)=1$ 

Criticality  $=$  4 for this is a company web server

Lethal  $=$  4 for if there had been a login the server would have been comprised by possibly a DOS,

a system crash, files captured, etc. System  $=$  4 for this system has all patches and hotfixes available Network  $= 3$  for there is a firewall, but no IDS in place **Severity = 1**

#### **9. Defensive recommendations:**

**EXECUTE:** The Manuary of the Manuary Control and Manuary Control and Manuary 100 - (System + Network Countermeasures) = Severity<br> **CONOCY - EXECUTE 2000** - Severity<br> **EXECUTE:** The decreasing the server would have been co The defenses in place on this server were a firewall which blocks anonymous FTP logins. The FTP server was also configured to not allow anonymous logins. This defense worked as the FTP probe was blocked. It is recommended however that a dual IDS system would greatly enhance the perimeter protection by providing a snapshot of what is actually occurring at the perimeter entry and then again behind the firewall. This method would allow one to see what packets actually were blocked.

#### **10. Multiple choice question:**

Look at the following snippet from a WinDump (TCPDump for Windows) trace:

```
16:48:24.459228 imhacking.com.4087 > 3.mynetwork.com.21: P 1:17(16) ack 48 win 16337 (DF) (ttl 114, id
16:48:24.006459 imhacking.com.4087 > 3.mynetwork.com.21: S 2495133:2495133(0) win 8192 ¬
\langle \text{mss 1460,} \text{nop,} \text{nop,} \text{sackOK} \rangle (DF) (ttl 114, id 44734)
16:48:24.006695 3.mynetwork.com.21 > imhacking.com.4087: S 29790352:29790352(0) ack 2495134 win 8760 
¬
<mss 1460> (DF) (ttl 128, id 12490)
16:48:24.197868 imhacking.com.4087 > 3.mynetwork.com.21: . ack 1 win 8760 (DF) (ttl 114, id 56510)
16:48:24.198778 imhacking.com.4087 > 3.mynetwork.com.21: . ack 1 win 16384 (DF) (ttl 114, id 56766)
16:48:24.280127 3.mynetwork.com.21 > imhacking.com.4087: P 1:48(47) ack 1 win 8760 (DF) (ttl 128, id 
13770)
58814)
16:48:24.459950 3.mynetwork.com.21 > imhacking.com.4087: P 48:86(38) ack 17 win 8744 (DF) (ttl 128, id 
14538)
16:48:24.709594 imhacking.com.4087 > 3.mynetwork.com.21: P 17:33(16) ack 86 win 16299 (DF) (ttl 114, 
id 59838)
```
16:48:24.710513 3.mynetwork.com.21 > imhacking.com.4087: P 86:121(35) ack 33 win 8728 (DF) (ttl 128, id 16330) 16:48:24.945604 imhacking.com.4087 > 3.mynetwork.com.21: R 2495166:2495166(0) win 0 (DF) (ttl 114, id 61630)

Which of the following are true?

- a.) this is a FTP server probe with a successful login
- b.) this is a FTP server probe with a failed login
- c.) this attack is a ICQTrojan using port 4087
- d.) none of the above

answer: b, because there was never a FTP-data (port 20) connection

#### **Detect 3 – back to the top**

**Log 1** (the packets in this trace have been grouped together for clarity)

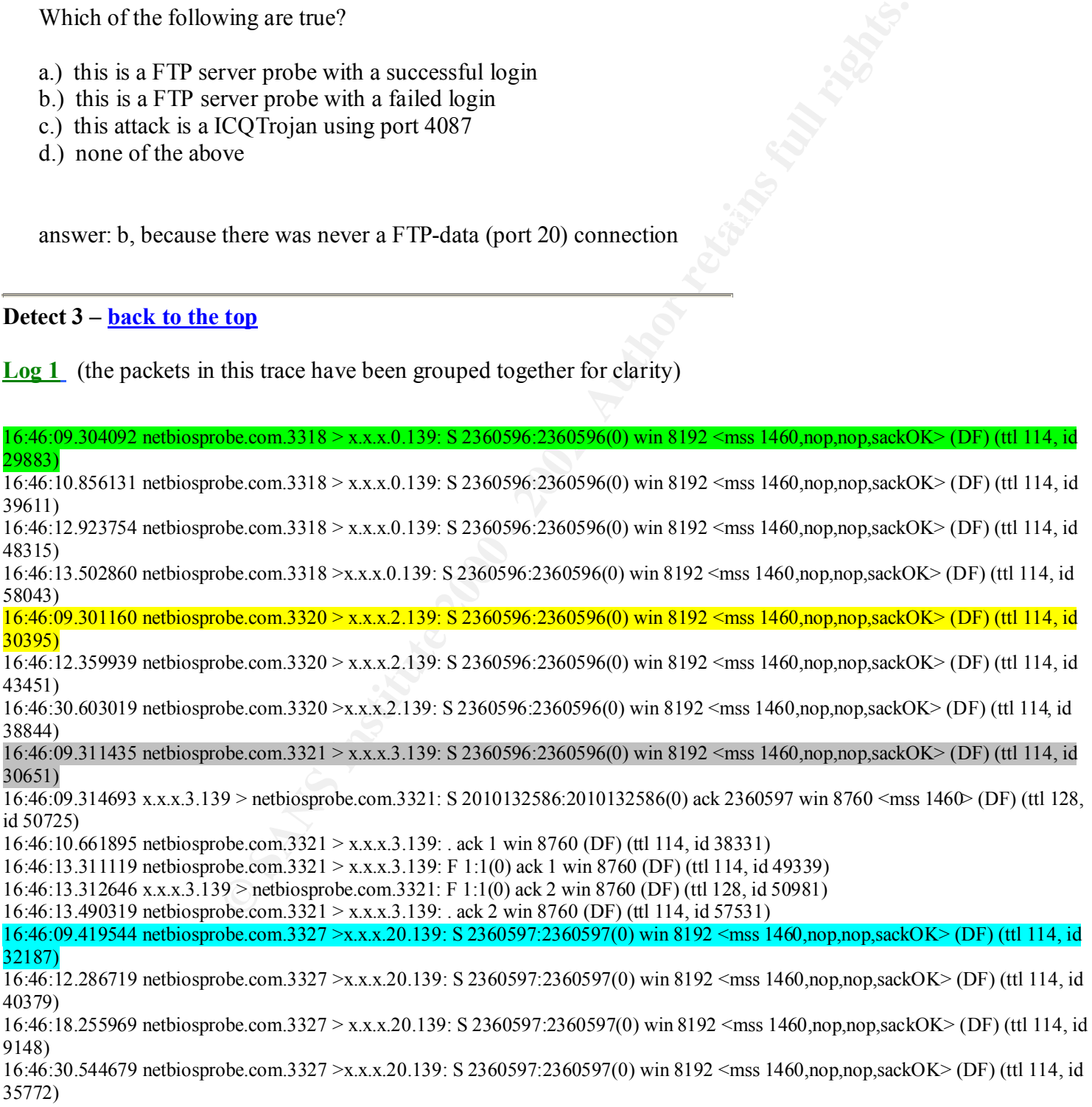

# **Log 2**

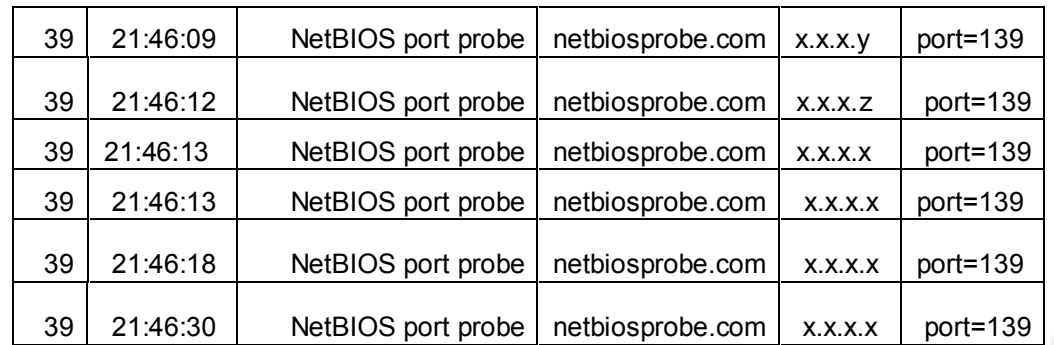

#### $H = \frac{1}{2}$  Face: **1. Source of trace:**

This event was taken from my firewall server.

# **2. Detect was generated by:**

# **Log 1**

*WinDump* (fields defined below) which is the porting to the Windows platform of *tcpdump.* URL: http://netgroup-serv.polito.it/windump/

Time Source Dest Port F Synch numbers Data Window size max seg sz options select ack frag 16:46:09.304092 netbiosprobe.com.3318 > x.x.x.0.139: S 2360596:2360596(0) win 8192 <mss 1460,nop,nop,sackOK> (DF) (ttl 114, id 29883)

# **Log 2**

*BlackIce Defender* (fields defined below) URL: http://www.networkice.com

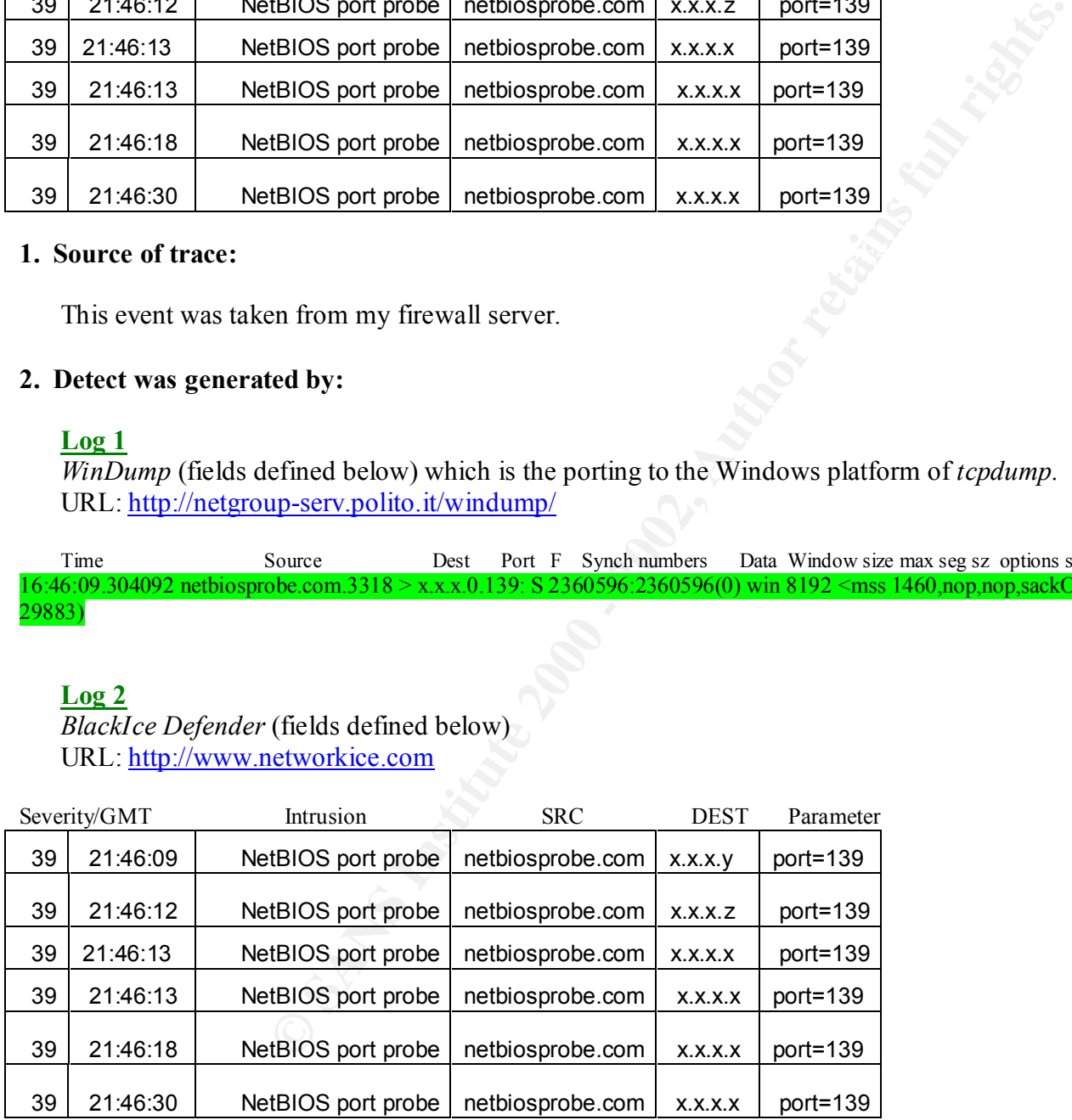

# 3. Probability that the source was spoofed:

The source was not likely spoofed because there is a 3-way handshake with x.x.x.3. The attacker is probing to see if port 139 is open and this also identifies the server as a Windows OS.

# **4. Description of the attack:**

This is a Netbios probe trying to connect to port 139 of unprotected servers. There are several CVE entries (http://cve.mitre.org) that are associated with a Netbios probe event. They are:

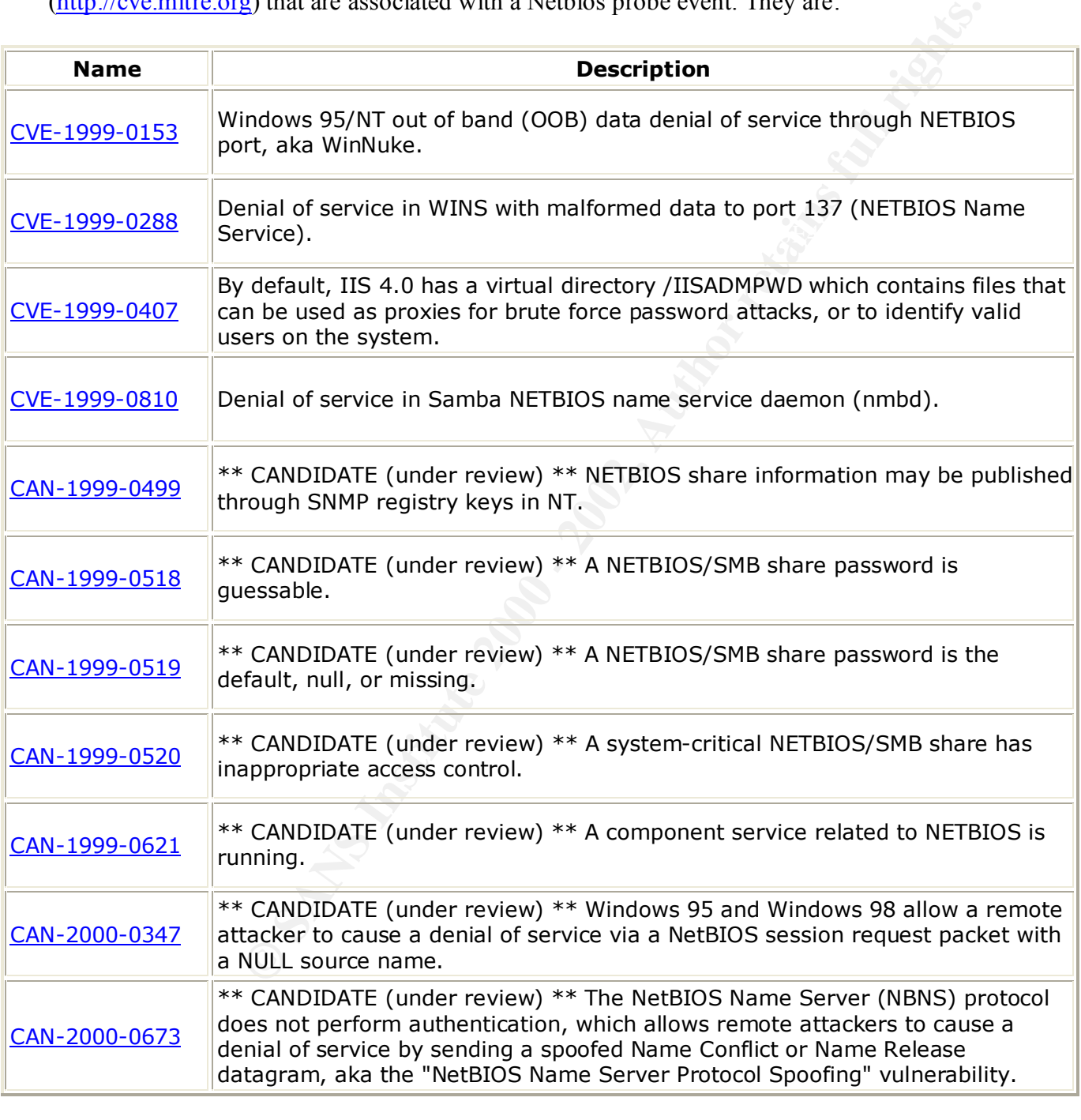

# **5. Attack Mechanism:**

This Netbios probe tries to connect to open Netbios ports by scanning the Internet for these servers. This is an exploit with known vulnerabilities as mentioned in the CVE references in step 4. These exploits can include DoS and access to file and printer shares. The *BlackIce* firewall blocked the attempted probe and all IPs except for one, x.x.x.3. The log demonstrates that x.x.x.3 allowed connection to port 139.

# **6. Correlations:**

With more and more Windows OS servers on the Internet this exploit has become more common. This native Mircosoft can be accessible from the Internet and has been the source of some powerful exploits. Sans mentions

http://www.sans.org/newlook/resources/IDFAQ/DIC.htm, in articles http://www.sans.org/newlook/digests/SAC/windows.htm, http://www.infoworld.com/cgi-bin/displayArchive.pl?/99/04/o08-04.75.htm, http://www.sans.org/y2k/091600.htm, etc., about many Netbios exploits.

# **7. Evidence of active targeting:**

No there is no evidence of active targeting. Every IP on this server was scanned.

# **8. Severity:**

Using the formula from class:

(Criticality + Lethal) – (System + Network Countermeasures) = Severity

so

 $(4+5) - (3+1)= 5$ 

**EXECUTE:**<br> **EXECUTE:**<br> **CONFIGUTE:**<br> **CONFIGUTE:**<br> **EXECUTE:**<br> **EXECUTE:**<br> **EXECUTE:**<br> **EXECUTE:**<br> **EXECUTE:**<br> **EXECUTE:**<br> **EXECUTE:**<br> **EXECUTE:**<br> **EXECUTE:**<br> **EXECUTE:**<br> **EXECUTE:**<br> **EXECUTE:**<br> **EXECUTE:**<br> **EXECUTE:**<br> **E** Criticality  $=$  4 for this is a company server Lethal  $=$  5 probe was able to connect to port 139 System  $=$  3 for this system has all patches and hotfixes available Network =1 for there is a firewall, but the server that was compromised was not behind it **Severity = 5**

# **9. Defensive recommendations:**

The defenses should include a firewall with all Netbios ports blocked from the external world, making sure that all service packs are at SP6a and an IDS should be in place to actually see what attempts are being made and what traffic is actually making through to the private network.

# **10. Multiple choice question: the affect of the 3D FB5 06E45 and 7D F8B5 06E46 4E46 4E46 A169 4E46 4E46 4E46 A169 4E46 A169 4E46 A169 4E46 A169 4E46 A169 4E46 A169 4E46 A169 4E46 A169 4E46 A169 4E46 A169 4E46 A169 4E46**

Look at the following snippet from a WinDump (TCPDump for Windows) trace:

16:46:09.311435 netbiosprobe.com.3321 > x.x.x.3.139: S 2360596:2360596(0) win 8192 <mss 1460,nop,nop,sackOK> (DF) (ttl 114, id 30651) 16:46:09.314693 x.x.x.3.139 > netbiosprobe.com.3321: S 2010132586:2010132586(0) ack 2360597 win 8760 <mss 1460> (DF) (ttl 128, id 50725) 16:46:10.661895 netbiosprobe.com.3321 > x.x.x.3.139: . ack 1 win 8760 (DF) (ttl 114, id 38331) 16:46:13.311119 netbiosprobe.com.3321 > x.x.x.3.139: F 1:1(0) ack 1 win 8760 (DF) (ttl 114, id 49339)

16:46:13.312646 x.x.x.3.139 > netbiosprobe.com.3321: F 1:1(0) ack 2 win 8760 (DF) (ttl 128, id 50981)

16:46:13.490319 netbiosprobe.com.3321 > x.x.x.3.139: . ack 2 win 8760 (DF) (ttl 114, id 57531)

Which of the following are true?

- a.) this is a classic WinNuke exploit
- b.) this is a Netbios probe and it appears that there is a large data exchange
- b.) This is a recovers proce and a appears that there is a large data exertaing.<br>c.) Denial of service in WINS with malformed data to NETBIOS Name Service.
- d.) none of the above

answer: d, this is just a Netbios port probe that found an open port 139, at this point there is no exploit evident

#### **Detect 4 – back to the top**

**Log 1** (the packets in this trace have been grouped together for clarity)

**SOCOMIDES 2000**<br> **OF SANS INTERENT AND FORMAL WAR SOLUDE (III 114, id 92599)**<br> **OF SANS INSTITUTE 200 AUTHBARY 100 2000 - 2008**<br> **OF SANS INSTITUTE 2008**<br> **Wind are true?**<br> **Winnifes exploit**<br> **Winnifes 2000 - 2008**<br> **Win** 14:17:14.825626 x.x.x.100.1592 > x.x.x.2.54320: S 6375945:6375945(0) win 8192 <mss 1460,nop,nop,sackOK> (DF) (ttl 114, id 43330) 14:17:17.750729 x.x.x.100.1592 > x.x.x.2.54320: S 6375945:6375945(0) win 8192 <mss 1460,nop,nop,sackOK> (DF) (ttl 114, id 44866) 14:17:23.749894 x.x.x.100.1592 > x.x.x.2.54320: S 6375945:6375945(0) win 8192 <mss 1460,nop,nop,sackOK> (DF) (ttl 114, id 50498)

#### **Log 2**

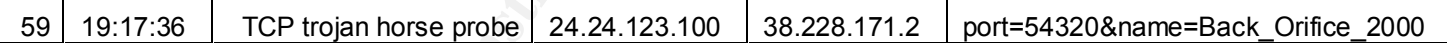

#### **1. Source of trace:**

This event was taken from my firewall server.

#### **2. Detect was generated by:**

#### **Log 1**

*WinDump* (fields defined below) which is the porting to the Windows platform of *tcpdump.* URL: http://netgroup-serv.polito.it/windump/

Time Source Port Dest Port F Synch numbers Data Window size max seg sz options select ack frag 14:17:14.825626 x.x.x.100.1592 > x.x.x.2.54320: S 6375945:6375945(0) win 8192 <mss 1460,nop,nop,sackOK> (DF) (ttl 114, id 43330)

# **Log 2**

*BlackIce Defender* (fields defined below) URL: http://www.networkice.com

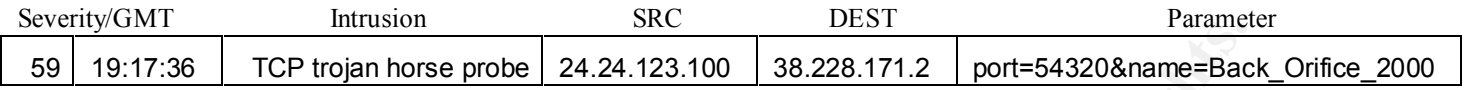

# **3. Probability that the source was spoofed:**

The source was not likely spoofed. The exploiter is probing for the Back Orifice 2000 Trojan (TCP 54320).

# **A. Description of the attack: AF19 B5 06 FA27 2F94 9980 FB5 06E45 2F94 9980 FB5 06E45 4E46 PB5 06E45 2F94 9980 FB5 06E45 2F94 9980 FB5 06E45 2F94 9980 FB5 06E45 2F94 9980 FB5 06E46 2F94 9980 FB5 06E45 2F94 9980 FB5 06E4**

This is a Back Orifice 2000 Trojan (TCP 54320) probe in which a Back Orifice 2000 server is trying to connect to a client. There is a CVE entry (http://cve.mitre.org) that is associated with Back Orifice Trojan events. It is:

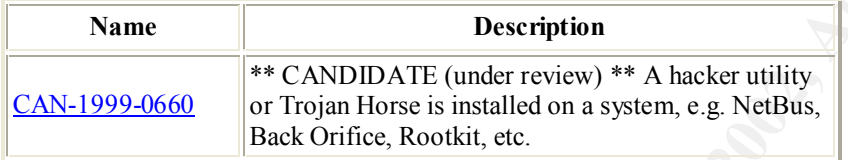

# **5. Attack Mechanism:**

The Back Orifice server tries to connect to an open Back Orifice client. This is an exploit with known vulnerabilities as mentioned in the CVE reference in step 4. This exploit allows complete control of the client. The *BlackIce* firewall blocked the attempted probe.

# **6. Correlations:**

**© SANS Institute 2000 - 2002, Author retains full rights.** This well known Trojan is all over the Internet which makes this exploit a common one. Sans mentions in articles http://www.sans.org/infosecFAQ/back\_orifice.htm, http://www.sans.org/newlook/resources/IDFAQ/trinoo.htm, http://www.bo2k.com/, http://www.norton.com/avcenter/venc/data/back.orifice.2000.trojan.html, http://vil.mcafee.com/dispVirus.asp?virus k=10229&, etc., about Back Orifice exploits.

#### **7. Evidence of active targeting:**

know the IP of the server you wish to configure. Yes there is evidence of active targeting. The way the Back Orifice 2000 server works is that you must

#### **8. Severity:**

Using the formula from class:

(Criticality + Lethal) – (System + Network Countermeasures) = Severity

so

 $(4+4) - (4+3)= 1$ 

his is a company server<br>
system has all patches and hot<br>fixes available<br>
re is a firewall<br>
endations:<br>
ok here, the firewall blocked the probe. It would be good to run netstat—<br>
Orifice\_2000 port listening. If you think yo Criticality  $= 4$  for this is a company server Lethal  $= 4$ System  $=$  4 for this system has all patches and hotfixes available Network  $=3$  for there is a firewall **Severity = 1**

# **9. Defensive recommendations:**

The defenses were ok here, the firewall blocked the probe. It would be good to run netstat –an and see if there is a Back\_Orifice\_2000 port listening. If you think you have been compromised then check the registry as follows:

Window 9X - \\HKEY\_LOCAL\_MACHINE\SOFTWARE\MICROSOFT\WINDOWS\CURRENTVERSION\RUNSERVICES

Windows NT - \\HKEY\_LOCAL\_MACHINE\SOFTWARE\MICROSOFT\WINDOWS\CURRENT VERSION\RUN

#### **10. Multiple choice question:**

Look at the following snippet from a WinDump (TCPDump for Windows) trace:

14:17:14.825626 x.x.x.100.1592 > x.x.x.2.54320: S 6375945:6375945(0) win 8192 <mss 1460,nop,nop,sackOK> (DF) (ttl 114, id 43330) 14:17:17.750729 x.x.x.100.1592 > x.x.x.2.54320: S 6375945:6375945(0) win 8192 <mss 1460,nop,nop,sackOK> (DF) (ttl 114, id 44866) 14:17:23.749894 x.x.x.100.1592 > x.x.x.2.54320: S 6375945:6375945(0) win 8192 <mss 1460,nop,nop,sackOK> (DF) (ttl 114, id 50498)

Which of the following are true?

- a.) this is a UDP probe for Back Orifice
- b.) this is a Back\_Orifice\_2000 server search
- c.) this is a UDP scan for an unknown trojan

d.) none of the above

answer: b, this is a probe for Back\_Orifice\_2000 on TCP port 54320

# **Assignment** 2 – back to the top

# **Evaluate an Attack**

1. URL that the attack was acquired from

http://www.members.home.com/rkeir/superscan.html, this is a powerful free TCP port scanner, pinger, and host resolver.

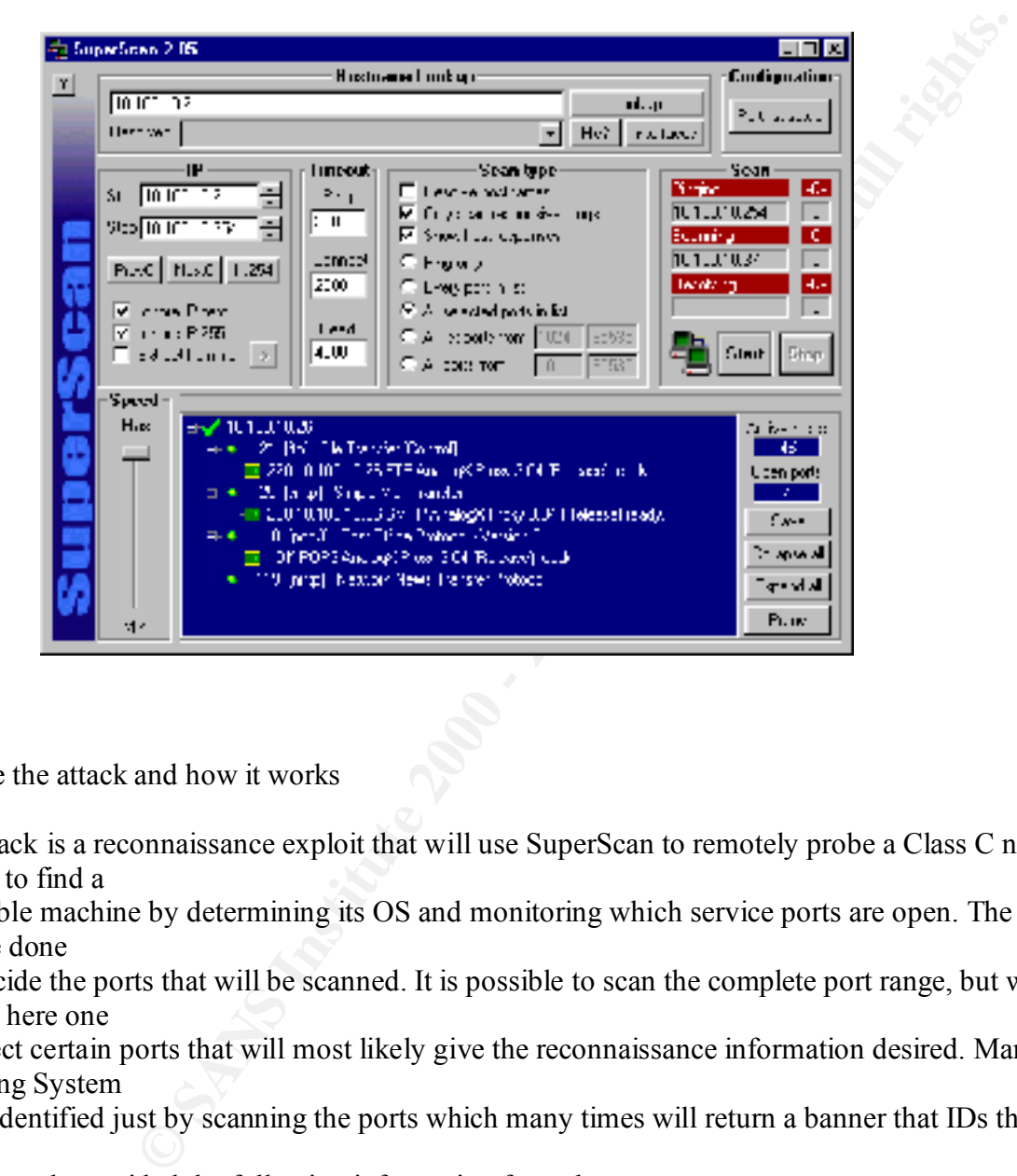

2. Describe the attack and how it works

This attack is a reconnaissance exploit that will use SuperScan to remotely probe a Class C network in an attempt to find a

vulnerable machine by determining its OS and monitoring which service ports are open. The first thing that must be done

is to decide the ports that will be scanned. It is possible to scan the complete port range, but with a little thought here one

can select certain ports that will most likely give the reconnaissance information desired. Many times the Operating System

can be identified just by scanning the ports which many times will return a banner that IDs the OS.

This network provided the following information from the port scan:

-port 21: Microsoft FTP Service (version 4.0)

-port 80: Microsoft-IIS/4.0

-port 25: IMAIL (this is a mail server from http://www.ipswitch.com that runs on NT 4.0)

-port 110: IMAIL (this is a mail server from http://www.ipswitch.com that runs on NT 4.0) -port 465: Microsoft SMTP Mail

 $* + x.x.x.1$ 

23 telnet

..........(My.Network.com) Enter password: ....Incorrect password.....(My.Network.com) Enter password:

 $* + x.x.x.2$ 

- $21$  ftp
	- 220 smtp Microsoft FTP Service (Version 4.0)...
- |\_\_\_ 25 smtp
	- 220 X1 NT-ESMTP Server My.Network.com (**IMail 5.05** 2136-1)..
- 53 domain
- |\_\_\_ 80 http
	- HTTP/1.1 501 Not Supported..Server: Microsoft-IIS/4.0..Date: Sep 2000 16:33:05 GMT..Content-Type: text/html..Content-Le
- $\Box$  106 3com-tsmux
	- | $\Box$  200 X1 NT-PWD Server My.Network.com ( $\Box$ Mail 5.04)...
	- $110$  pop3
		- $+OK X1 N$ T-POP3 Server My.Network.com (IMail 5.08 2785-1)...
	- 135 epmap
	- |\_\_\_ 443 https
	- |\_\_\_ 465 ssmtp

220- My.Network.com Microsoft SMTP MAIL ready at Sep 2000 11:33:18 -0500 Version: 5.5.1877.197.19..220 ESMTP spoken he

 $* + x.x.x.3$ 

|\_\_\_ 53 domain

|\_\_\_ 135 epmap

It appears that this is a Microsoft Windows NT 4.0 server. If it had been Windows 2000 it would have been using IIS 5.0

instead of 4.0. Below is the port list used:

```
Figure 1200<br>
Example 1200 SIMT-ESMTP Service (Version 4.0)...<br>
S smp<br>
S 220 XI NT-ESMTP Server My.Network.com (IMail 5.05 2136-1)..<br>
COMPENDENTS FULL RETAINE SERVE SERVE EXECUTE 200 201 NT.Content-Type: text/html
+,1745,remote-winsock,remote-winsock,,,
+,21,ftp,File Transfer [Control],C:\Program 
Files\GlobalSCAPE\CuteFTP\cutftp32.exe,ftp://%a:%p/,\r\n
+,22,ssh,SSH Remote Login Protocol,,,
+,23,telnet,Telnet,telnet.exe,%a %p,\r\n
+,25,smtp,Simple Mail Transfer,,,
+,42,nameserver,WINS Host Name Server,,,
+,53,domain,Domain Name Server,,,
+,69,tftp,Trivial File Transfer,,,
+,79,finger,Finger,,,\r\n\r\n
+,80,http,World Wide Web HTTP,C:\Program Files\Internet 
Explorer\IEXPLORE.EXE,http://%a:%p/,HEAD /\r\n\r\n
+,110,pop3,Post Office Protocol - Version 3,,,
+,111,sunrpc,SUN Remote Procedure Call,,,
+,119,nntp,Network News Transfer Protocol,,,
+,143,imap,Internet Message Access Protocol,,,
+,1080, socks, Socks,,,
+,2301,CIM,Compaq Insight Manager,,,
+,5190,aol,America-Online,,,
+,5191,aol-1,AmericaOnline1,,,
+,5192,aol-2,AmericaOnline2,,,
```

```
<sup>2</sup> A will down system, i<br>
Contribute 2000 and LongTille, i,<br>
DMT/Shoutcast Server, i,<br>
y, Standard IfITP Proxy, i,<br>
y, Standard IfITP Proxy, i<br>
y, Standard IfITP Proxy, i<br>
L, Westchm3S/NT sechas
+,5193,aol-3,AmericaOnline3,,,
+,5631, pcanywheredata, pcANYWHEREdata, C:\Program Files\pcANYWHERE\Winaw32.exe,,
+,5632,pcanywherestat,pcANYWHEREstat,,,
+,5800,VNC,Virtual Network Computing server,C:\Program Files\ORL\VNC\vncviewer.exe,%a:0,
+,5900,VNC,Virtual Network Computing server,C:\Program Files\ORL\VNC\vncviewer.exe,%a:0,
+,6000,x11,-6063 X Window System,,,
+,8000,irdmi,iRDMI/Shoutcast Server,,,
+,8010,wingate-logfile,Wingate web logfile,,,
+,8080,WWW-Proxy,Standard HTTP Proxy,,,
+,9100,JetDirect,HP JetDirect Printer Server,,,
+,12345,Netbus,Win95/NT Netbus backdoor,,,
+,25867,WebCam32,WebCam32 Admin,,,
 +,54320,BO2K,Back Orifice 2000,,,
```
Probing these ports will provide the type operating system and a list of vulnerabilities that can be used against it.

3. Provide an annotated network trace of the attack in action

 This trace was captured using *WinDump* which is the porting to the Windows platform of *tcpdump.* URL: http://netgroup-serv.polito.it/windump/

Time Source Port Dest Port F Synch numbers Data Window size max seg sz options select ack frag 11:33:02.756725 x.x.x.100.2618 > x.x.x.2.1: S 3013985:3013985(0) win 8192 <mss 1460,nop,nop,sackOK> (DF) (ttl 114, id 9405)

#### This is just a snippet of a very large trace of a complete scan of a Class C address.

All ports are coded **green** 

Open port 21 packets are coded vellow

Closed port 42 packets are coded gray

#### **The next line begins the probe of port 21. Notice there is a Syn, Syn/Ack, and an Ack a few more lines below.**

11:33:03.425908 y.y.y.100.2630 > x.x.x.2.21: S 3014479:3014479(0) win 8192 <mss 1460,nop,nop,sackOK> (DF) (ttl 114, id 21181) 11:33:03.426136 x.x.x.2.21 > y.y.y.100.2630: S 11148055:11148055(0) ack 3014480 win 8760 <mss 1460> (DF) (ttl 128, id 19640) 11:33:03.455947 y.y.y.100.2631 > x.x.x.2.22: S 3014517:3014517(0) win 8192 <mss 1460,nop,nop,sackOK> (DF) (ttl 114, id 23229) 11:33:03.456666 x.x.x.2.22 > y.y.y.100.2631: R 0:0(0) ack 3014518 win 0 (ttl 128, id 19896) 11:33:03.458396 y.y.y.100.2632 > x.x.x.2.23: S 3014534:3014534(0) win 8192 <mss 1460,nop,nop,sackOK> (DF) (ttl 114, id 23485) 11:33:03.458488 x.x.x.2.23 > y.y.y.100.2632: R 0:0(0) ack 3014535 win 0 (ttl 128, id 20152) 11:33:03.494627 y.y.y.100.2634 > x.x.x.2.25: S 3014645:3014645(0) win 8192 <mss 1460,nop,nop,sackOK> (DF) (ttl 114, id 25789) 11:33:03.494790 x.x.x.2.25 > y.y.y.100.2634: S 11148065:11148065(0) ack 3014646 win 8760 <mss 1460> (DF) (ttl 128, id 21432) 11:33:03.597290 y.y.y.100.2630 > x.x.x.2.21: . ack 1 win 8760 (DF) (ttl 114, id 29885)

The next few yellow lines show data are being sent here….. trying to log in as anonymous, then a FIN and Reset are shown.

11:33:03.598504 x.x.x.2.21 > y.y.y.100.2630: P 1:48(47) ack 1 win 8760 (DF) (ttl 128, id 23992) 11:33:03.599148 y.y.y.100.2630 > x.x.x.2.21: P 1:16(15) ack 1 win 8760 (DF) (ttl 114, id 30141) 11:33:03.641680 y.y.y.100.2634 > x.x.x.2.25: . ack 1 win 8760 (DF) (ttl 114, id 30653)

11:33:03.642553 y.y.y.100.2634 > x.x.x.2.25: P 1:2(1) ack 1 win 8760 (DF) (ttl 114, id 30909) 11:33:03.679560 x.x.x.2.25 > y.y.y.100.2634: P 1:57(56) ack 2 win 8759 (DF) (ttl 128, id 24504) 11:33:03.745359 x.x.x.2.21 > y.y.y.100.2630: . ack 16 win 8745 (DF) (ttl 128, id 24760) 11:33:03.965128 y.y.y.100.2634 > x.x.x.2.25: F 2:2(0) ack 57 win 8704 (DF) (ttl 114, id 35773) 11:33:03.965594 x.x.x.2.25 > y.y.y.100.2634: . ack 3 win 8759 (DF) (ttl 128, id 27064)

**The next 2 lines are a probe of port 42. A Syn/Reset, no 3 way handshake. The scanner tries this closed port 2 more times.**

be of port 42. A Syn/Reset, <u>no</u> 3 way handshake. The scanner tries this closed port 2<br>
<sup>2</sup> 2 24 > x x x 2 **22** <sup>1</sup> 2 3015084-3015084(0) win 8192 <mss 1460,nop,nop,sackOK> (DF)<br>
<sup>2</sup> 2 y y y 100 2644, R 0,000 ack 3 win 875 11:33:04:137350  $y, y, y, 100.2032 \times 0.0002632$ : B 3014334.5014334(0) will 6152 Shiss 1400, hop, hop, sackOK<br>11:33:04.137484 x.x.x.2.23 > y.y.y.100.2632: R 0:0(0) ack 1 win 0 (ttl 128, id 31416) 11:33:03.966073 y.y.y.100.2644 > x.x.x.2.42: S 3015084:3015084(0) win 8192 <mss 1460,nop,nop,sackOK> (DF) (ttl 114, id 36029) 11:33:03.966173 x.x.x.2.42 > y.y.y.100.2644: R 0:0(0) ack 3015085 win 0 (ttl 128, id 27320) 11:33:03.966714 x.x.x.2.25 > y.y.y.100.2634: F 57:57(0) ack 3 win 8759 (DF) (ttl 128, id 27576)  $11:33:03.974365$  y.y.y.100.2630 > x.x.x.2.21: F 16:16(0) ack 48 win 8713 (DF) (ttl 114, id 36541) 11:33:03.974755 x.x.x.2.21 > y.y.y.100.2630: P 48:93(45) ack 17 win 8745 (DF) (ttl 128, id 28088) 11:33:03.975229 x.x.x.2.21 > y.y.y.100.2630: F 93:93(0) ack 17 win 8745 (DF) (ttl 128, id 28344) 11:33:04.137390 y.y.y.100.2632 > x.x.x.2.23: S 3014534:3014534(0) win 8192 <mss 1460,nop,nop,sackOK> (DF) (ttl 114, id 41661) 11:33:04.146171 y.y.y.100.2634 > x.x.x.2<sup>25</sup>: . ack 58 win 8704 (DF) (ttl 114, id 42685) 11:33:04.151619 y.y.y.100.2630 > x.x.x.2.21: R 3014496:3014496(0) win 0 (DF) (ttl 114, id 42941)  $11:33:04.152323$  y.y.y.100.2630 > x.x.x.2.21: R 3014496:3014496(0) win 0 (ttl 114, id 43197) 11:33:04.275046 y.y.y.100.2655 > x.x.x.2.53: S 3015525:3015525(0) win 8192 <mss 1460,nop,nop,sackOK> (DF) (ttl 114, id 44221) 11:33:04.275227 x.x.x.2.53 > y.y.y.100.2655: S 11148071:11148071(0) ack 3015526 win 8760 <mss 1460> (DF) (ttl 128, id 32952) 11:33:04.426586 y.y.y.100.2655 > x.x.x.2.53: . ack 1 win 8760 (DF) (ttl 114, id 47549) 11:33:04.427438 y.y.y.100.2655 > x.x.x.2.53: P 1:2(1) ack 1 win 8760 (DF) (ttl 114, id 47805) 11:33:04.620280 y.y.y.100.2644 > x.x.x.2.42: S 3015084:3015084(0) win 8192 <mss 1460,nop,nop,sackOK> (DF) (ttl 114, id 52669) 11:33:04.620385 x.x.x.2.53 > y.y.y.100.2655: . ack 2 win 8759 (DF) (ttl 128, id 39352) 11:33:04.635691 x.x.x.2.42 > y.y.y.100.2644: R 0:0(0) ack 1 win 0 (ttl 128, id 39608) 11:33:04.744683 y.y.y.100.2632 > x.x.x.2.23: S 3014534:3014534(0) win 8192 <mss 1460,nop,nop,sackOK> (DF) (ttl 114, id 55997) 11:33:04.744960 x.x.x.2.23 > y.y.y.100.2632: R 0:0(0) ack 1 win 0 (ttl 128, id 42424) 11:33:04.822947 x.x.x.2.51 > y.y.y.100.2653: R 0:0(0) ack 1 win 0 (ttl 128, id 44472)  $11:33:05.103962$  y.y.y.100.2671 > x.x.x.2.69: S 3016350:3016350(0) win 8192 <mss 1460,nop,nop,sackOK> (DF) (ttl 114, id 62653) 11:33:05.104971 x.x.x.2.69 > y.y.y.100.2671: R 0:0(0) ack 3016351 win 0 (ttl 128, id 49080) 11:33:05.332945 y.y.y.100.2632 > x.x.x.2.23: S 3014534:3014534(0) win 8192 <mss 1460,nop,nop,sackOK> (DF) (ttl 114, id 3774) 11:33:05.333052 x.x.x.2.23 > y.y.y.100.2632: R 0:0(0) ack 1 win 0 (ttl 128, id 55736) 11:33:05.656202 y.y.y.100.2682 > x.x.x.2.80: S 3016899:3016899(0) win 8192 <mss 1460,nop,nop,sackOK> (DF) (ttl 114, id 10942) 11:33:05.656453 x.x.x.2.80 > y.y.y.100.2682: S 11148082:11148082(0) ack 3016900 win 8760 <mss 1460> (DF) (ttl 128, id 62904) 11:33:05.734723 y.y.y.100.2671 > x.x.x.2.69: S 3016350:3016350(0) win 8192 <mss 1460,nop,nop,sackOK> (DF) (ttl 114, id 11454) 11:33:05.734907 x.x.x.2.69 > y.y.y.100.2671: R 0:0(0) ack 1 win 0 (ttl 128, id 63416) 11:33:05.810363 y.y.y.100.2682 > x.x.x.2.80: . ack 1 win 8760 (DF) (ttl 114, id 13502) 11:33:05.811174 y.y.y.100.2682 > x.x.x.2.80: P 1:25(24) ack 1 win 8760 (DF) (ttl 114, id 13758) 11:33:05.814905 x.x.x.2.80 > y.y.y.100.2682: P 1:262(261) ack 25 win 8736 (DF) (ttl 128, id 65464) 11:33:05.816429 x.x.x.2.80 > y.y.y.100.2682: F 262:262(0) ack 25 win 8736 (DF) (ttl 128, id 185) 11:33:05.862996 y.y.y.100.2644 > x.x.x.2.42: S 3015084:3015084(0) win 8192 <mss 1460,nop,nop,sackOK> (DF) (ttl 114, id 15806) 11:33:05.863088 x.x.x.2.42 > y.y.y.100.2644: R 0:0(0) ack 1 win 0 (ttl 128, id 2233) 11:33:06.002635 y.y.y.100.2682 > x.x.x.2.80: R 3016924:3016924(0) win 0 (DF) (ttl 114, id 18622) 11:33:06.003232 y.y.y.100.2682 > x.x.x.2.80: R 3016924:3016924(0) win 0 (ttl 114, id 18878)

# **Assignment 3** – back to the top

#### $\mathcal{L}$ e fins... **"Analyze this…"**

**Your organization has been asked to provide a bid to provide security services for this facility. You have been** 

**allowed to run a Snort system with a fairly standard rulebase for a month. From time to time the power has failed,** 

**or the disk was full so you do not have data for all days. Your task is to analyze the data, be especially alert for signs**

**of compromised systems or network problems and produce an analysis report.**

#### **Facility Analysis**

As part of our bid to provide security services to your firm it is our intent to provide a *preliminary* snapshot of your network

traffic and identify any any network problems that may exist or any hostile traffic that may have compromised your environment.

As the traces from the Snort logs are analyzed it has become evident that seemingly hostile traffic has infiltrated your network.

We will describe our findings below, but we must mention at this point that a more thorough, daily around the clock scan be

conducted with a more refined rulebase set according to these preliminary findings.

# **The Log Analysis**

All the traces below have been pulled from several logs that cover more than 30 days of scans and is to be used as just an overview of the actual activity.

#### Wingate 1080 Attempt

```
EXECUTE:<br>
EXECUTE:<br>
EXECUTE:<br>
EXECUTE:<br>
EXECUTE:<br>
EXECUTE:<br>
EXECUTE:<br>
EXECUTE:<br>
EXECUTE:<br>
EXECUTE:<br>
EXECUTE:<br>
EXECUTE:<br>
EXECUTE:<br>
EXECUTE:<br>
EXECUTE:<br>
EXECUTE:<br>
EXECUTE:<br>
EXECUTE:<br>
EXECU
07/17-21:04:23.836920 [**] WinGate 1080 Attempt [**] 208.240.218.220:4317 ->
MY.NET.97.31:1080
07/19-23:43:42.215212 [**] WinGate 1080 Attempt [**] 208.194.161.50:4855 ->
MY.NET.98.124:1080
07/26-00:43:48.107241 [**] WinGate 1080 Attempt [**] 64.86.6.70:2840 -> MY.NET.98.119:1080
07/28-23:41:41.050872 [**] WinGate 1080 Attempt [**] 206.50.68.20:1032 ->
MY.NET.98.177:1080
07/29-12:06:25.180739 [**] WinGate 1080 Attempt [**] 206.50.68.20:2737 ->
MY.NET.97.184:1080
```
the question of whether or not there is a proxy running on your hetwork. One should re<br>all the internal IPs that the probes target and thoroughly investigate these machines. There was an extremely large, almost daily amount of packets destined for a WinGate proxy server on this network. There are known exploits to the WinGate Proxy and keep in mind they are mainly used to forward attacks to other machines. This brings up an issue of liability. Because of this large number of probes it is possible or least it raises the question of whether or not there is a proxy running on your network. One should review

Below are vulnerabilities listed at the CVE site. (http://cve.mitre.org)

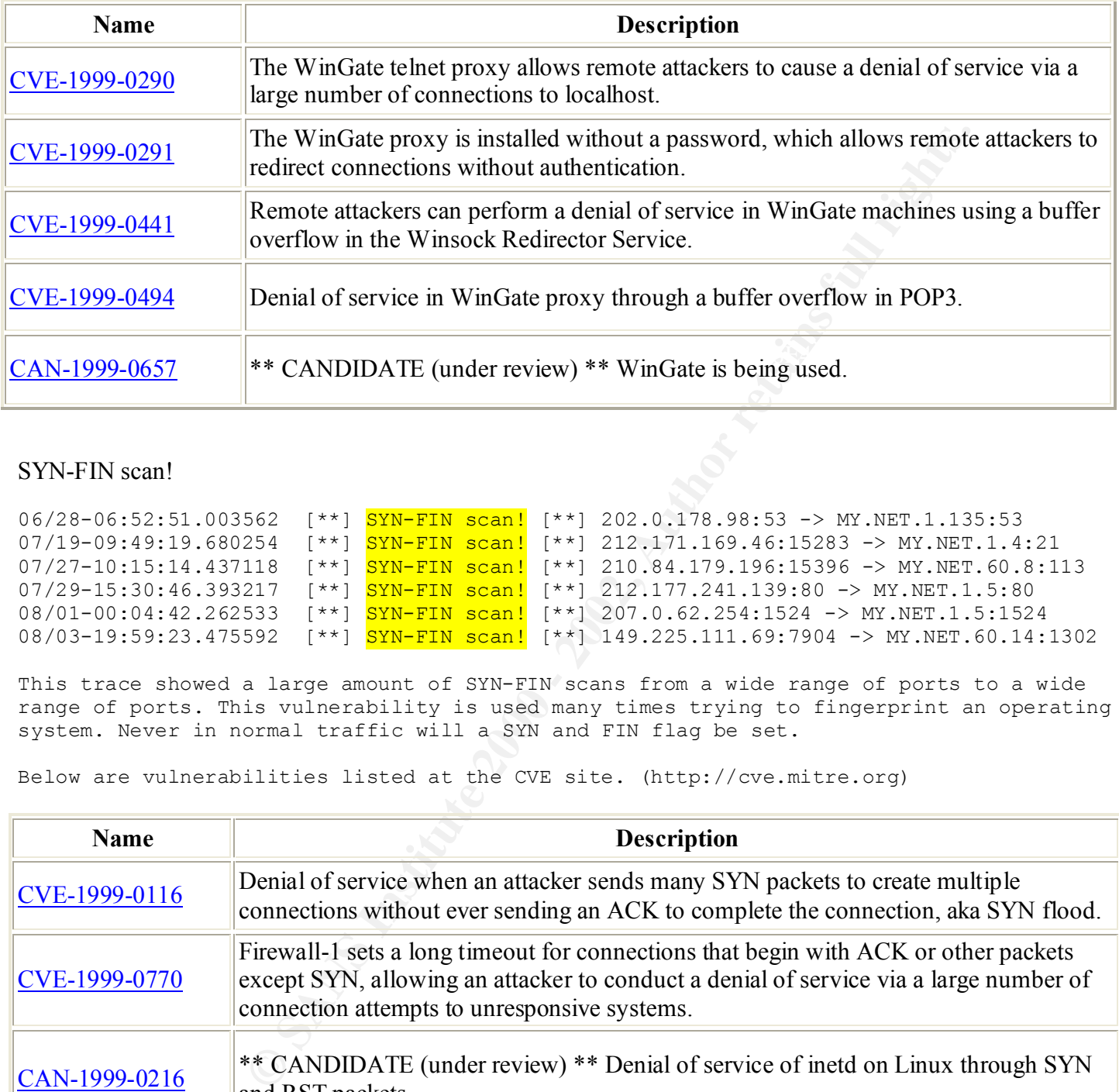

# SYN-FIN scan!

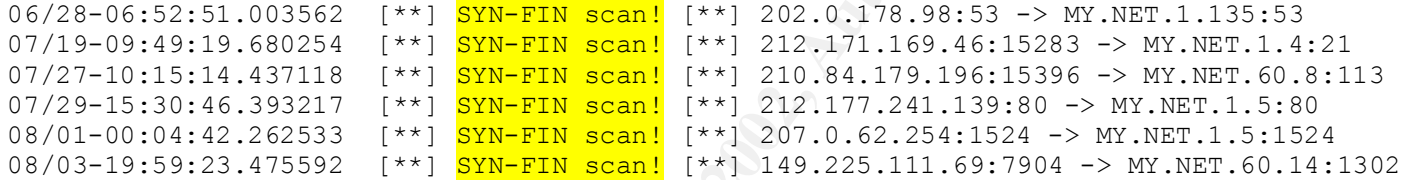

This trace showed a large amount of SYN-FIN scans from a wide range of ports to a wide range of ports. This vulnerability is used many times trying to fingerprint an operating system. Never in normal traffic will a SYN and FIN flag be set.

Below are vulnerabilities listed at the CVE site. (http://cve.mitre.org)

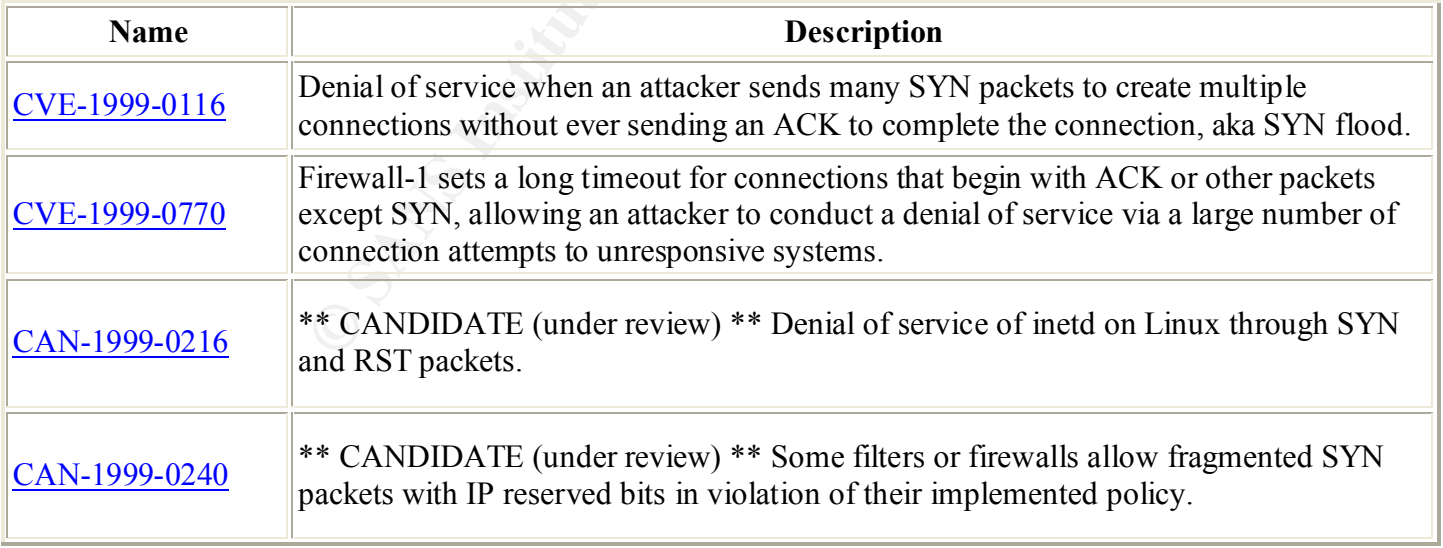

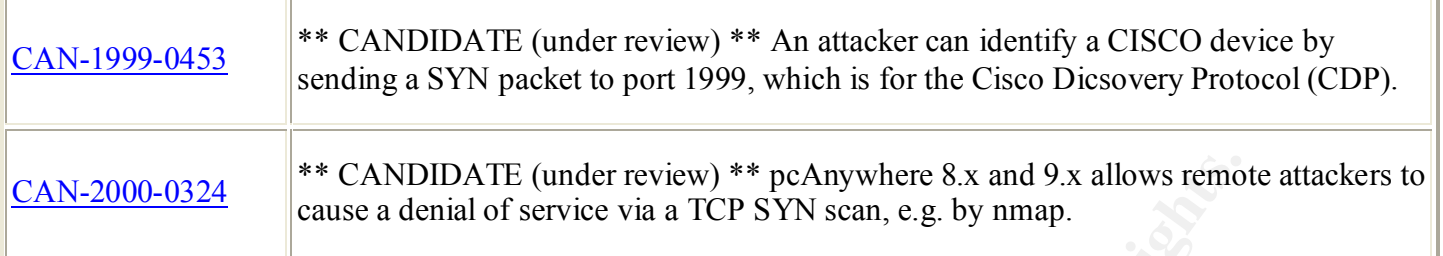

#### UDP Port Scan

```
Jul 8 15:13:24 24.3.0.33:53 -> MY.NET.97.49:1930 <mark>UDP</mark>
Jul 8 15:13:23 24.3.0.33:53 -> MY.NET.97.49:1929 UDP
Jul 8 15:13:24 24.3.0.33:53 -> MY.NET.97.49:1931 <mark>UDP</mark>
Jul 8 15:13:24 24.3.0.33:53 -> MY.NET.97.49:1932 UDP
Jul 8 15:13:24 24.3.0.33:53 -> MY.NET.97.49:1933 UDP
Jul 8 15:13:25 24.3.0.33:53 -> MY.NET.97.49:1934 <mark>UDP</mark>
```
This trace showed a complete UDP port scan on this machine my.net.87.49. UDP scans are used  $f \cap r$ mapping and for probing for Trojans.

#### Tiny Fragments – Possible Hostile Activity

07/11-03:33:54.281367 [\*\*] Tiny Fragments - Possible Hostile Activity [\*\*] 208.61.144.55 -> MY.NET.230.241 07/26-11:05:01.522342 [\*\*] Tiny Fragments - Possible Hostile Activity [\*\*] 202.76.177.204 -> MY.NET.70.20

This trace showed 'tiny fragments' which is not the usual in network traffic. This many times is used to bypass any detection. It is suggested that all targets in the the files be examined carefully. There are some that feel this exploit is used many times to install Trojans on unsuspected machines.

Below are other vulnerabilities listed at the CVE site. (http://cve.mitre.org)

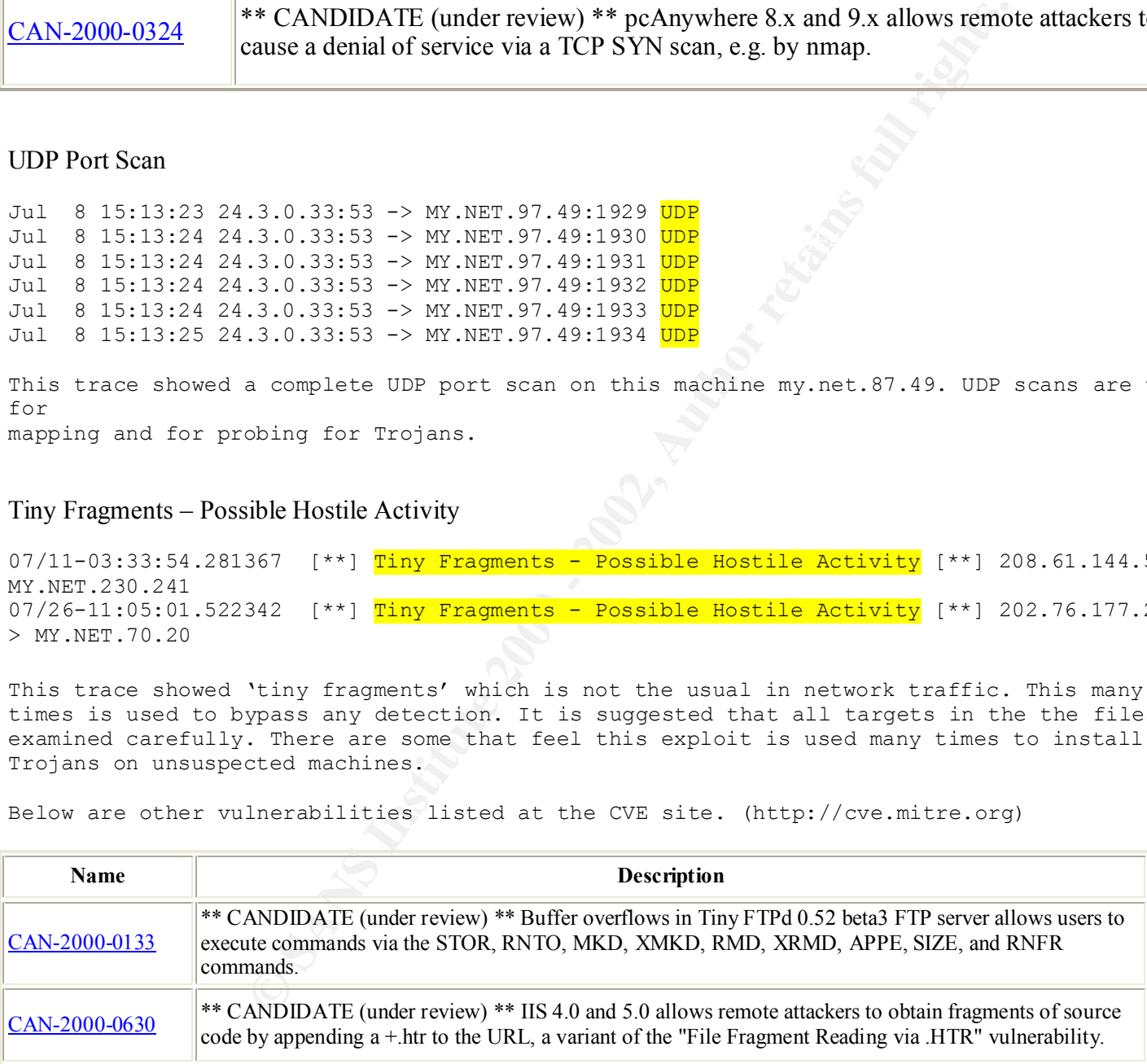

#### PortScan

```
07/17-21:21:28.390564 [**] spp_portscan: PORTSCAN DETECTED from 24.6.158.218 (STEALTH) [**]
07/17-21:21:29.634628 [**] spp_portscan: portscan status from 24.6.158.218: 1 connections
across 1 hosts: TCP(1), UDP(0) STEALTH [**]
```
07/17-21:21:31.427309 [\*\*] spp\_portscan: End of portscan from 24.6.158.218 (TOTAL HOSTS:1 TCP:1 UDP:0) [\*\*]

This trace shows a PortScan. This occurred many times during the time the traces were collected. This usually signals a reconnaissance in in effect. This is the first sign to really begin watching the network closely. This information will probably be used in a future attack.

#### Queso fingerprint

```
ing the Hetwork Crosery, HHS INformation will probably be<br>
127 [**] Queso fingerprint [**] 192.203.80.142:3240 -> NY.<br>
119 [**] Queso fingerprint [**] 212.171.169.46:24122 -> NY<br>
174 [**] Queso fingerprint [**] 212.171.169
07/27-10:15:14.440976 [**] <mark>Queso fingerprint</mark> [**] 210.84.179.196:15398 -> MY.NET.60.8:113
07/17-21:11:17.806127 [**] Queso fingerprint [**] 192.203.80.142:3240 -> MY.NET.99.23:113
07/19-09:49:16.702569 [\ast \ast] Queso fingerprint [\ast \ast] 212.171.169.46:24122 -> MY.NET.1.3:21
07/19-09:49:22.702119 [**] Queso fingerprint [**] 212.171.169.46:22536 -> MY.NET.1.5:21
```
07/12-12:46:34.921774 [\*\*] Probable NMAP fingerprint attempt [\*\*] 24.200.160.45:1548 -> MY.NET.70.241:8899

Queso and namp are programs that are used to identify remote operating systems. This trace shows a queso and an nmap probe.

Below are vulnerabilities listed at the CVE site. (http://cve.mitre.org)

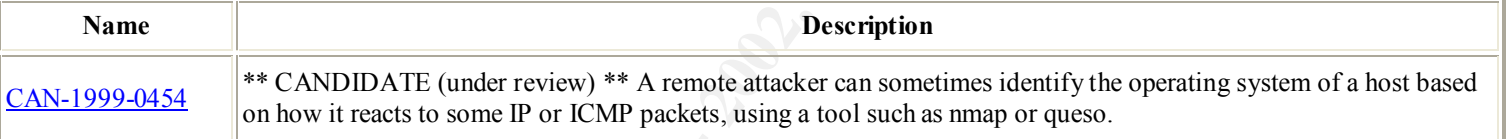

#### Possible wu-ftpd exploit

```
07/19-03:53:00.191779 [**] site exec - Possible wu-ftpd exploit - GIAC000623 [**]
212.35.163.64:1245 -> MY.NET.100.165:21
07/29-12:07:56.525800 [**] site exec - Possible wu-ftpd exploit - GIAC000623 [**]
211.38.95.138:3048 -> MY.NET.156.127:21
```
This trace shows a possible attempt to exploit the wu-ftpd daemon.

Below are vulnerabilities listed at the CVE site. (http://cve.mitre.org)

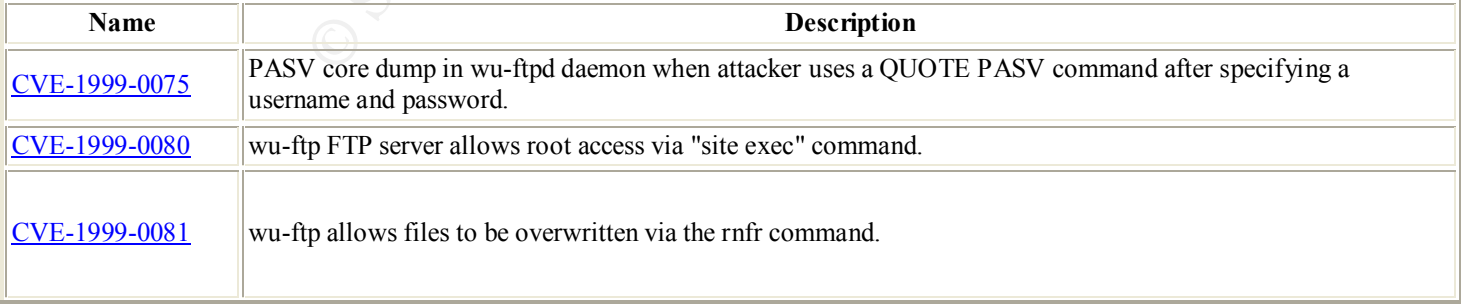

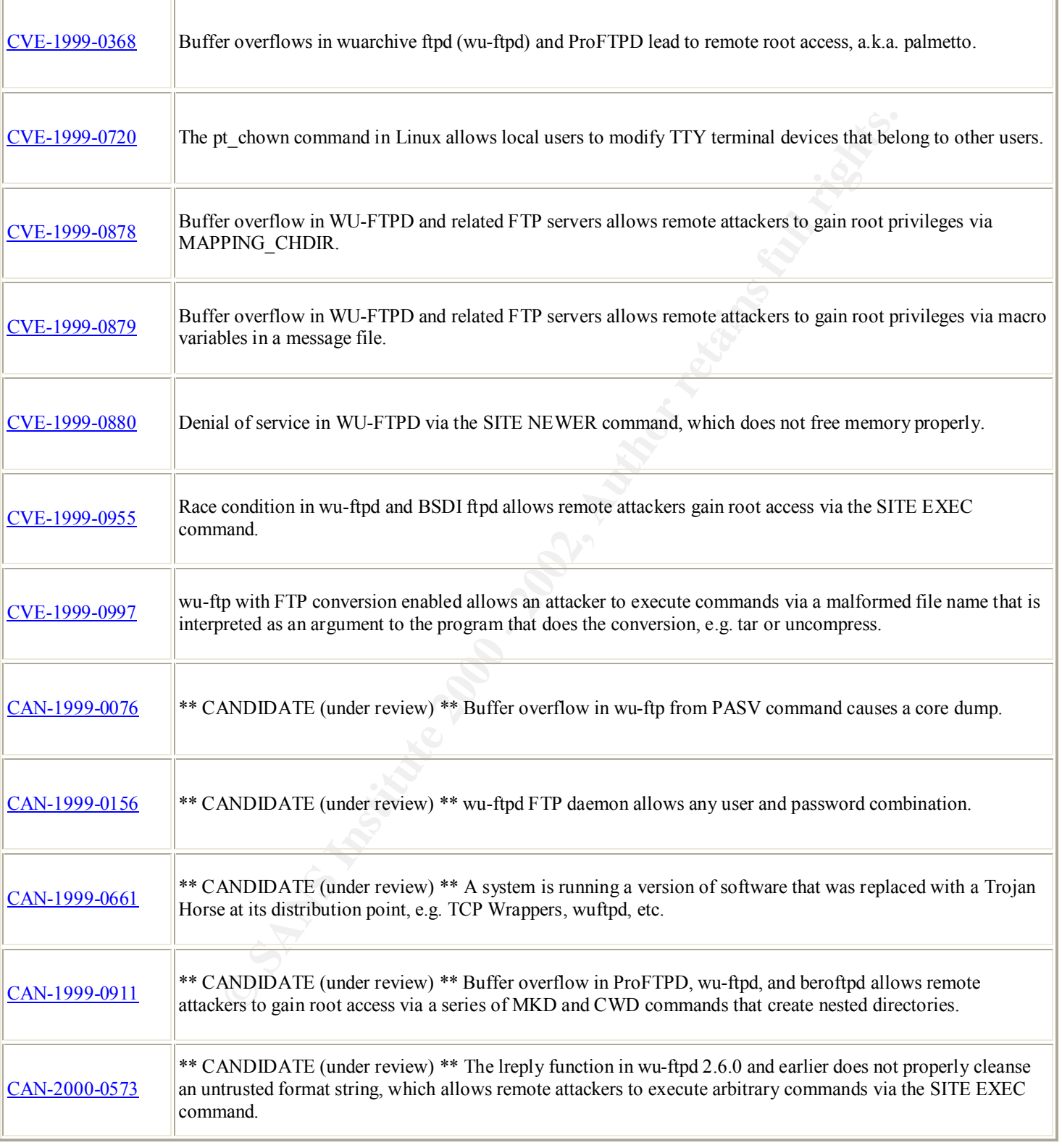

Watchlist

07/19-23:34:38.661309 [\*\*] Watchlist 000222 NET-NCFC [\*\*] 159.226.63.190:113 -> MY.NET.253.41:55592 07/19-23:34:40.350907 [\*\*] Watchlist 000222 NET-NCFC [\*\*] 159.226.63.190:1963 -> MY.NET.253.41:25

This trace showed show that someone had set up a rule for the Watchlist for 159.226.63.190 which is a China IP. It appeared many times throughout the logs. There is definitely a interest at this China IP in the network. The WhoIs database gave the following:

 $B$ eijing 100080, China The Computer Network Center Chinese Academy of Sciences (NET-NCFC) P.O. Box 2704-10, Institute of Computing Technology Chinese Academy of Sciences

#### GIAC 000218 VA-CIRT port 34555

**Example 18 SET 100** 1 a rule for the Watchlist for 1<br> **Example 18 SET 1000 - 2000 - 2000 - 2000 - 2000 - 2000 - 2000 - 2000 - 2000 - 2000 - 2000 - 2000 - 2000 - 2000 - 2000 - 2000 - 2000 - 2000 - 2000 - 2000 - 2000 - 2000** 07/19-14:51:02.951149 [\*\*] GIAC 000218 VA-CIRT port 34555 [\*\*] 163.120.1.212:25 -> MY.NET.253.24:34555 07/26-07:13:53.374962 [\*\*] GIAC 000218 VA-CIRT port 35555 [\*\*] 204.101.251.57:25 -> MY.NET.253.24:35555 07/27-08:04:04.570051 [\*\*] GIAC 000218 VA-CIRT port 34555 [\*\*] 129.132.178.196:113 -> MY.NET.100.230:34555 07/30-07:32:39.903167 [\*\*] GIAC 000218 VA-CIRT port 34555 [\*\*] 152.163.224.100:25 -> MY.NET.253.24:34555

This trace shows that a rule setup to detect activity on port 34555 has fired several times in the logs we reviewed. One point of significance is that the source port is always on a well known assigned port 25 (SMTP), 113 (Ident), 53 (DNS). It would be worth doing a trojan scan to see if indeed there was a trojan on the machines. Trojan Trinoo is known to lurk on UDP port 34555.

#### Null Scan!

07/26-15:24:39.163260  $[\ast \ast]$  Null scan!  $[\ast \ast]$  172.138.37.179:15091 -> MY.NET.253.112:443 07/29-02:32:54.058776  $[\star \star]$  Null scan!  $[\star \star]$  208.46.220.122:6688 -> MY.NET.98.166:1055 07/29-03:44:14.119096 [\*\*] Null scan! [\*\*] 24.18.166.130:1963 -> MY.NET.100.236:6346 07/29-06:27:46.015408 [\*\*] Null scan! [\*\*] 62.136.29.13:1418 -> MY.NET.100.236:6346

fingerprint the OS and examining the way a particular TCP/IP stack responds. This trace shows a Null Scan! Alert. A null scan is where none of the TCP flags are set. This is not the normal condition and is typically indicative of some sort of OS fingerprinting. A normal TCP connection has at least one flag set. A tool such as nmap can be used for this exploit and typically sends a bunch of anomalous stimuli when attempting to

Below are vulnerabilities listed at the CVE site. (http://cve.mitre.org)

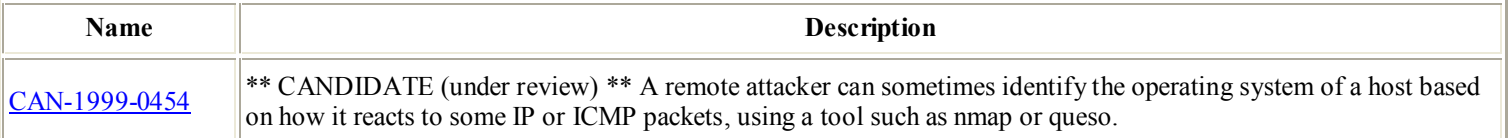

#### NMAP TCP Ping!

```
08/04-11:18:28.348261 [**] <mark>NMAP TCP ping!</mark> [**] 205.128.11.157:80 -> MY.NET.1.8:53
07/27-02:54:34.936909 [**] NMAP TCP ping! [**] 209.218.228.46:80 -> MY.NET.1.8:53
07/27-02:54:39.888327 [**] NMAP TCP ping! [**] 209.218.228.46:80 -> MY.NET.1.8:53
07/27-02:54:39.888376 [**] NMAP TCP ping! [**] 209.218.228.46:53 -> MY.NET.1.8:53
08/04-08:01:02.191197 [**] NMAP TCP ping! [**] 195.25.86.2:80 -> MY.NET.179.77:80
```
This trace shows a NMAP ping alert to port 53 (DNS) and Port 80 (http). This could be reconnaissance or OS fingerprinting.

Below are vulnerabilities listed at the CVE site. (http://cve.mitre.org)

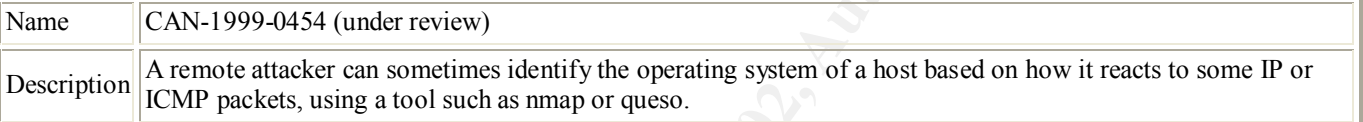

#### SNMP public access

**EXECUTE: INSTITUTE 200** - 200, 218, 228, 46: 80 -> MY.NET.1<br> **EXECUTE: 1:1 NoMAP TOP Ping!** (\*\*) 200, 218, 228, 46: 80 -> MY.NET.1<br> **EXECUTE: 1:2 NoMAP TOP Ping!** (\*\*) 200, 218, 228, 46: 83 -> MY.NET.1<br> **EXECUTE: 1:2 NoMA** 07/26-09:33:38.673441 [\*\*] SNMP public access [\*\*] MY.NET.97.186:1048 -> MY.NET.101.192:161 This trace shows an SNMP alert that actually showed up often in the 30 days of scans. It seems that you have a router that is configured to use the 'public' string. This si not a wise thing to do and should be change from this default setting.

Below are vulnerabilities listed at the CVE site. (http://cve.mitre.org)

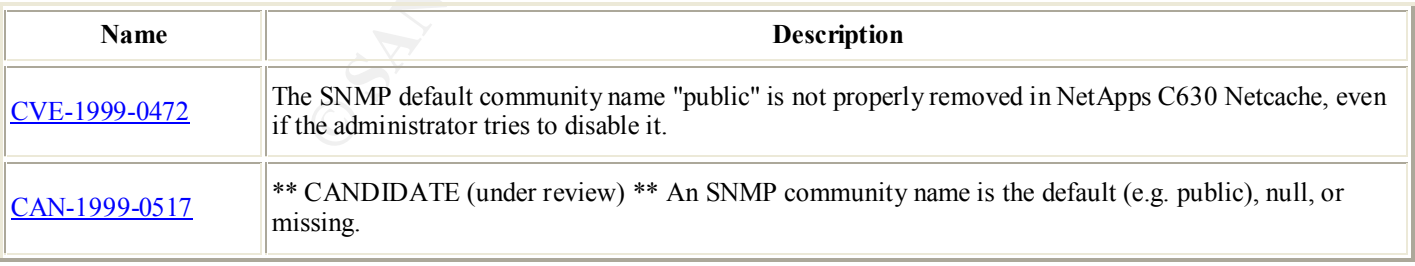

SUNRPC highport access! and Attempted SUN RPC high port access

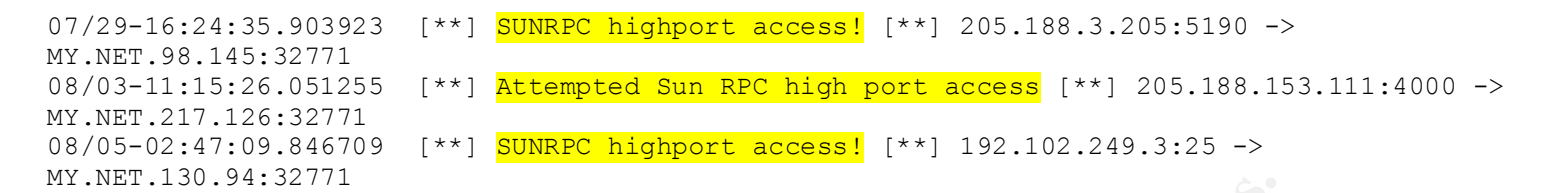

This trace shows the SUNRPC highport access alert. This is probably a reconnaissance probe to

port 111 (sunrpc) .

Below are vulnerabilities listed at the CVE site. (http://cve.mitre.org)

 $\begin{matrix} \text{R} & \text{R} & \text{R}$ CVE-1999-0320 SunOS rpc.cmsd allows attackers to obtain root access by overwriting arbitrary files.

#### Scan from possible DNS server

<sup>2</sup><br> **EXERCATE DESCRIPS INTO A SAND THE SET ON STREET AND SERVIT SET ON SPECIFIC SET ON SPECIFIC SYSTEMS SERVER<br>
SERVER SERVER<br>
SERVER 1.3:553 -> MY.NET.101.89:65512 UDP<br>
NET.1.3:553 -> MY.NET.101.89:65512 UDP<br>
NET.1.3:553** Jul 30 06:12:39 MY.NET.1.3:53 -> MY.NET.101.89:65512 UDE Jul 30 06:12:39 MY.NET.1.3:<mark>53</mark> -> MY.NET.101.89:65513 UDP Jul 30 06:12:39 MY.NET.1.3:<mark>53</mark> -> MY.NET.101.89:65514 UDP Jul 30 06:12:39 MY.NET.1.3:<mark>53</mark> -> MY.NET.101.89:65515 UDP Jul 30 06:12:39 MY.NET.1.3:<mark>53</mark> -> MY.NET.101.89:65516 UDP

This trace shows a UDP scan from your DNS server to another of your network's IPs. This server needs to be investigated and see if it has been compromised.

#### Happy 99 Virus

08/05-11:22:48.017066 [\*\*] Happy 99 Virus [\*\*] 206.67.51.242:4889 -> MY.NET.6.47:25 There was at least one instance of a Happy 99 Virus showing up.

#### TELNET

08/05-18:47:13.982488 [\*\*] IDS127 - TELNET - Login Incorrect [\*\*] MY.NET.60.8:23 -> 207.172.151.22:1674

There was an attempt to login on the telnet port.

Below are vulnerabilities listed at the CVE site. (http://cve.mitre.org)

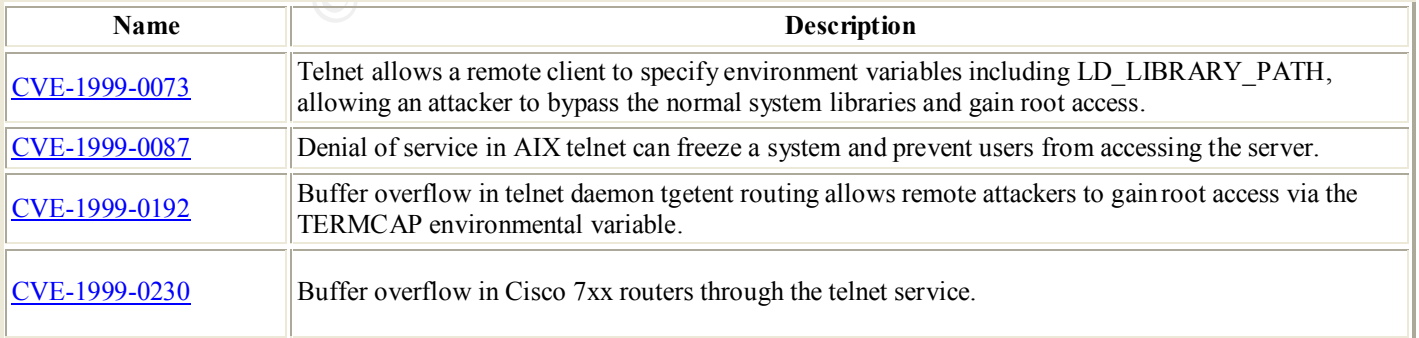

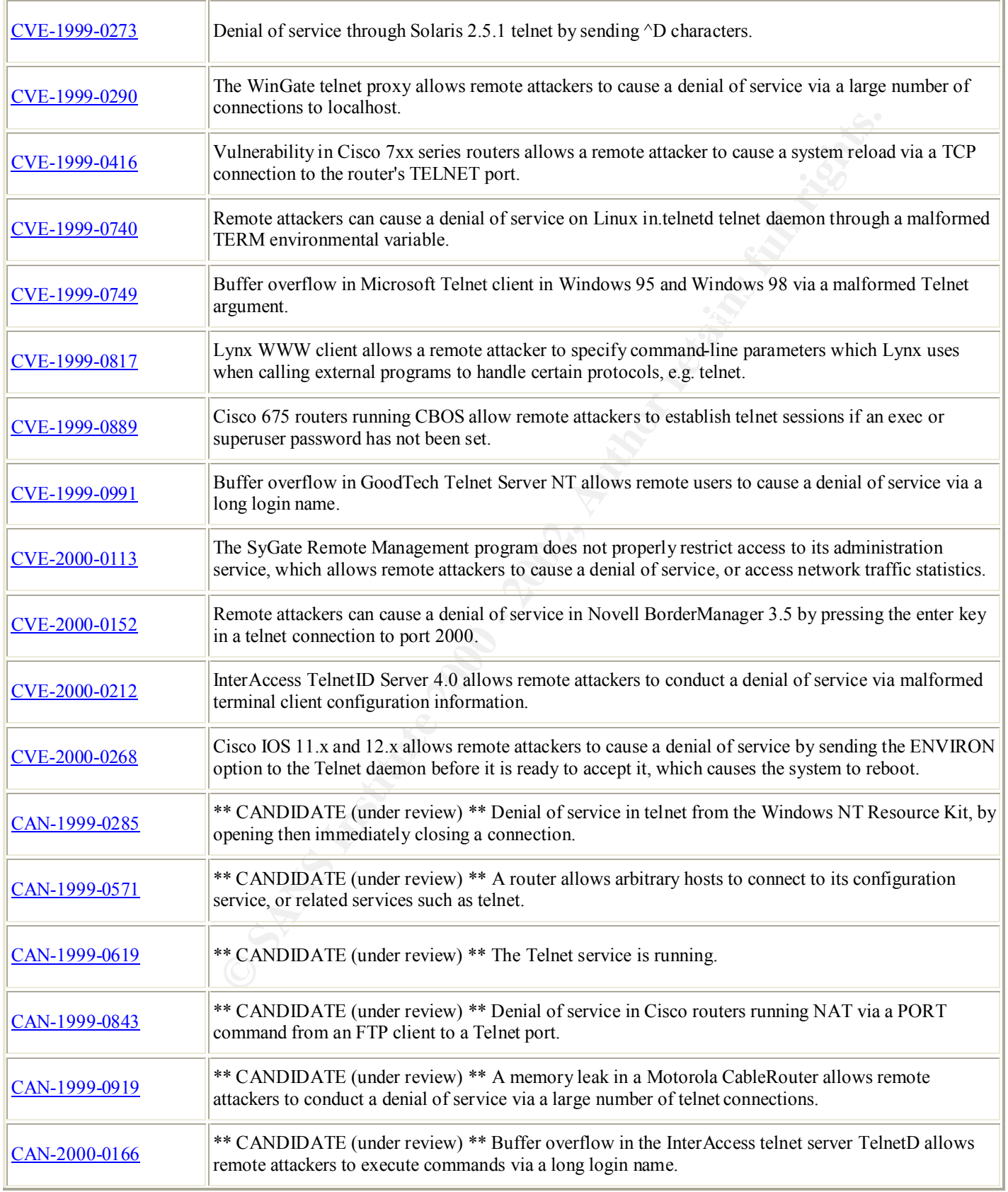

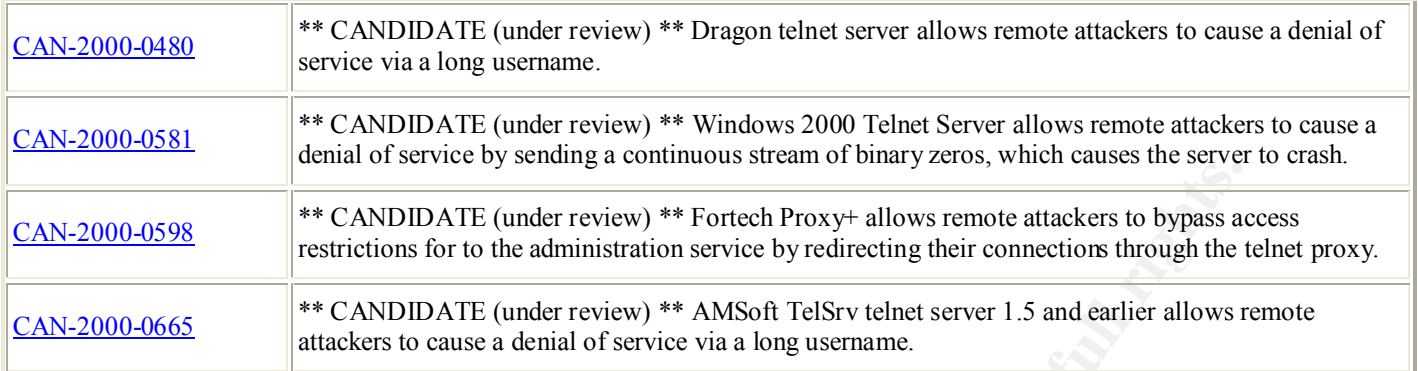

Napster 8888 Data and Napster 7777 Data **Face7 8988** Data and Napster 7777 Data

```
08/05-18:30:10.125959 [**] Napster 8888 Data [**] 208.184.216.191:8888 -> MY.NET.201.2:1463
08/05-18:30:45.334122 [**] Napster 8888 Data [**] 208.184.216.191:8888 -> MY.NET.201.2:1463
08/05-18:30:45.334201 [**] Napster 8888 Data [**] MY.NET.201.2:1463 -> 208.184.216.191:8888
08/05-18:35:16.695439 [**] Napster Client Data [**] 148.231.51.2:2114 -> MY.NET.97.229:6699
08/05-18:45:31.071771 [**] Napster 7777 Data [**] 208.184.216.183:7777 ->
MY.NET.97.204:3419
08/05-18:45:31.072253 [**] Napster 7777 Data [**] 208.184.216.183:7777 ->
MY.NET.97.204:3419
08/05-18:45:31.100537 [**] Napster 7777 Data [**] 208.184.216.183:7777 ->
MY.NET.97.204:3419
```
This trace shows that the Napster alert went off because there is Napster traffic. These machines should be investigated.

Below are vulnerabilities listed at the CVE site. (http://cve.mitre.org)

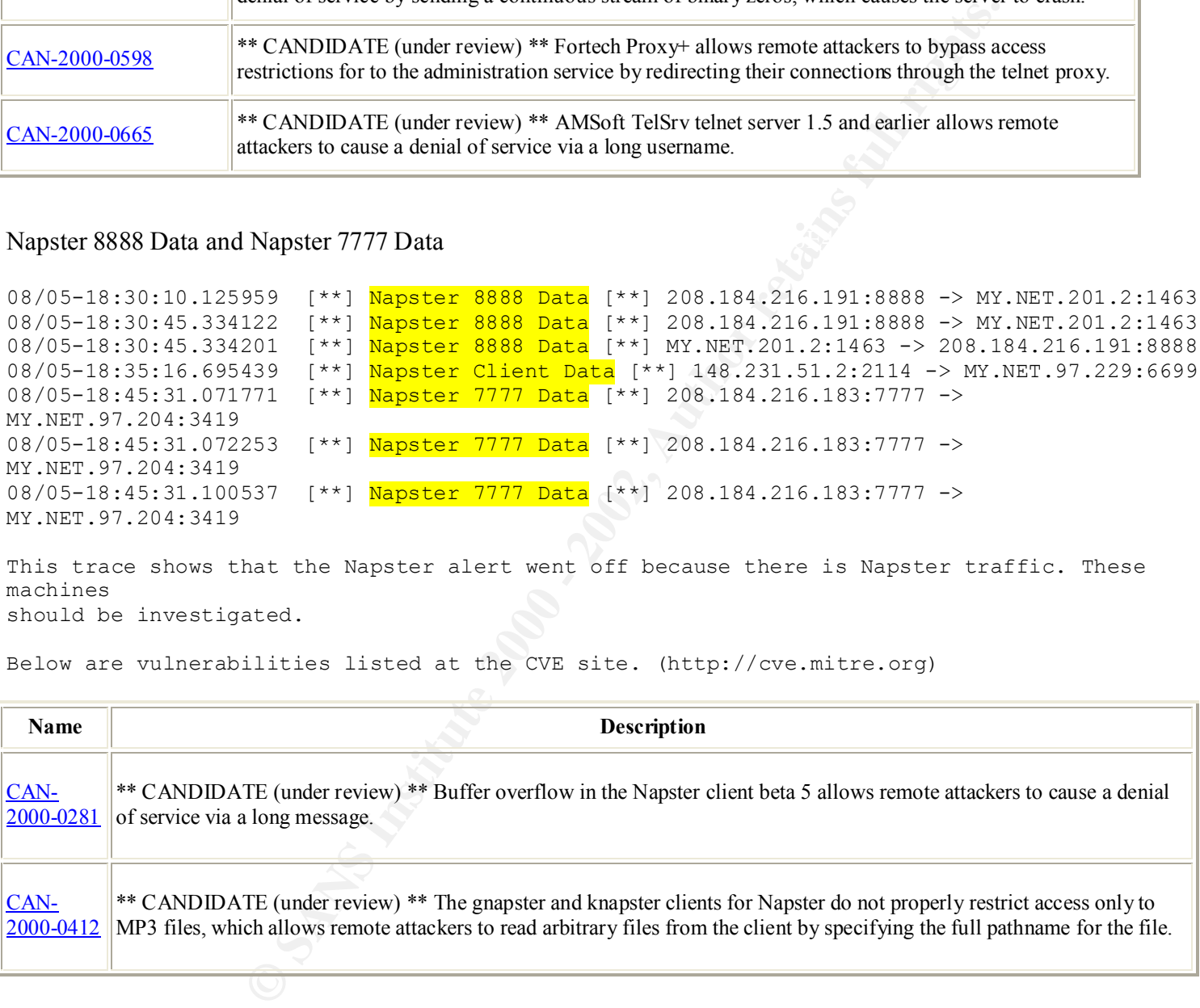

# Conclusion

These traces show that there is a lot of possibly hostile traffic hitting your network. Since this is a preliminary analysis

it is suggested that a round the clock scan be put into place and monitored by an analyst and that the rulesbase is refined.

This would be a good time to re-examine your perimeter defenses and make sure that the traffic that was alerted in the Snort

sensor is being addressed at the firewall level.

# **Assignment 4 –** back to the top

Analysis process: please describe the process you used to analyze the data in assignment 3.

Example to the process you used to analyze the data in assignment 3,<br>there than what I saw and learned at the conference in Ottawa about Snort the<br>g of the tool. It has just been in the last month that I loaded WinDump to<br> a monumental effort for one that has the background I have. First let me say that other than what I saw and learned at the conference in Ottawa about Snort that this is the extent of my knowledge of the tool. It has just been in the last month that I loaded WinDump to try and do some analyzing to prepare for this practical. I did not set up any rules, so all I had was the full log which took many hours of review to pull out things that looked questionable. I am from a Windows NT background and am just now beginning to plan to use Linux to install a IDS or combination IDS of Shadow or Snort. I have been told that this is

As for these logs I looked at everyone of them in WordPad and pulled what was questionable out. I then used notes from Ottawa, the CVE site, the Sans site and a book by Stephen Northcutt, Network Intrustion Detection and Stevens TCP/IP Volume 1.

# **Upcoming Training**

# **Click Here to**<br>{ Get CERTIFIED!}

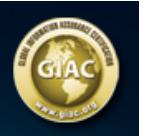

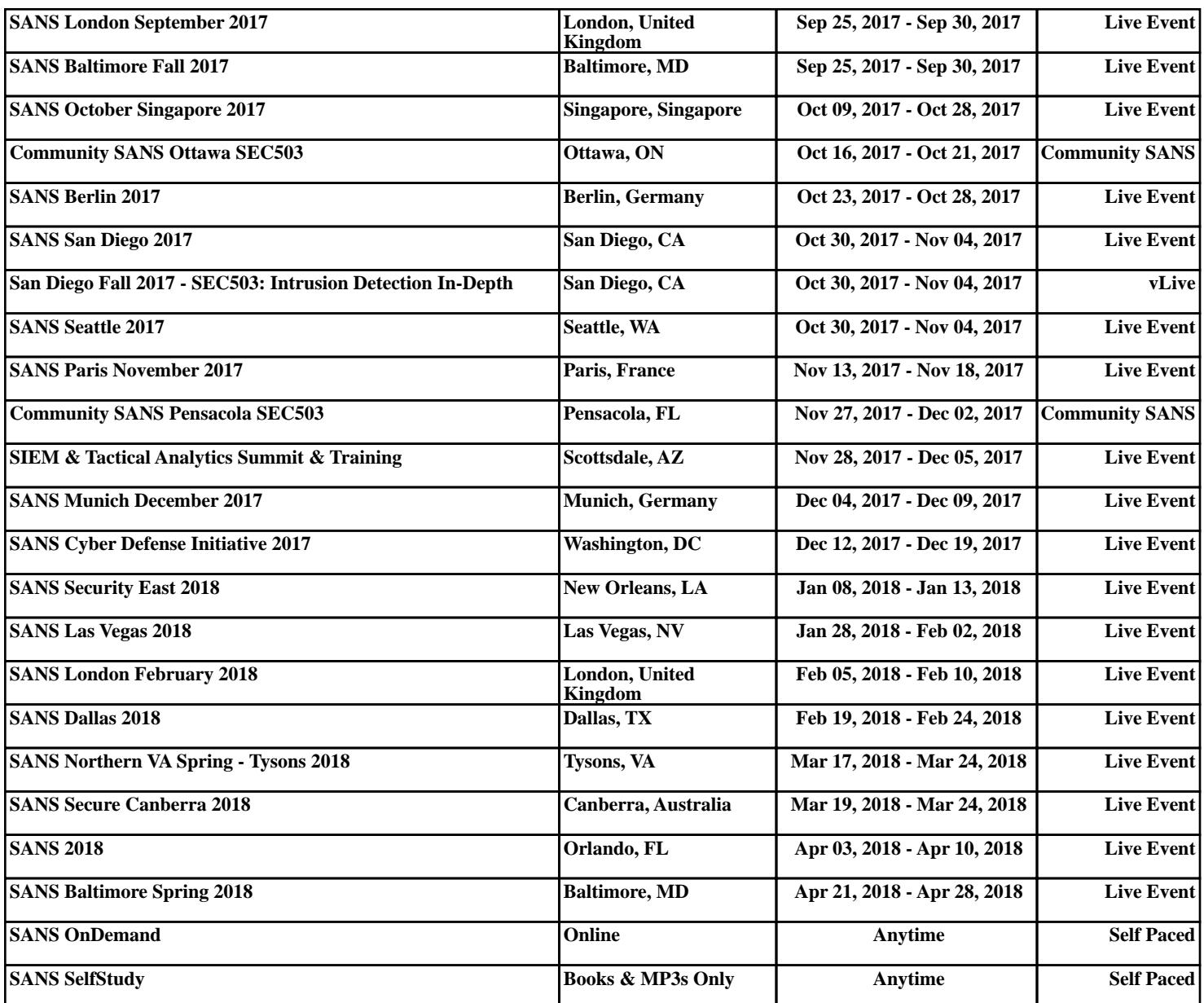